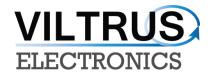

# **MX-9 DATA LOGGER**

# **USER'S MANUAL**

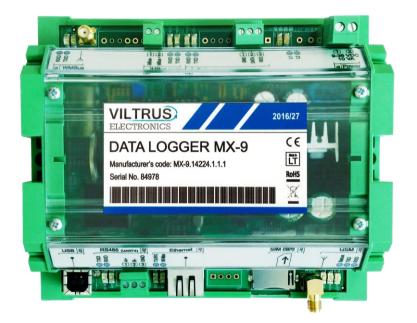

E-mail:sales@viltrus.com Web: <u>www.viltrus.com</u>

### CONTENTS

| 1 Abbreviations and explanations                |
|-------------------------------------------------|
| 2 Safety instructions                           |
| 3 Technical Data5                               |
| 4 Setting up connection to the device7          |
| 4.1 Connecting via USB8                         |
| 4.2 Connecting via GPRS9                        |
| 4.3 Connecting via Ethernet10                   |
| 5 MX-9 General settings and Status indicators11 |
| 5.1 Configuration files12                       |
|                                                 |
| 6 Time parameters tab13                         |
| 6 Time parameters tab                           |
|                                                 |
| 7 "Limits verification" tab                     |
| 7 "Limits verification" tab                     |
| 7 "Limits verification" tab                     |
| 7 "Limits verification" tab                     |
| 7 "Limits verification" tab                     |

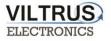

## **1** Abbreviations and explanations

- Xn is a number of socket. This information are provided for manufacturer's purpose and used in data schemas and connection diagrams.
- **GSM Global Standart for Mobile Communications.** This interfaces is prepared for remote connections and data bidirectional data transfer over Global Standart Mobile network.
- **GPRS** a packet oriented mobile data service on the 2G and 3G cellular communication system's global system for mobile communications (GSM).
- **Ethernet** a family of computer networking technologies for local area networks (LANs) commercially introduced in 1980. Standardized in IEEE 802.3, Ethernet has largely replaced competing wired LAN technologies. This interfaces is prepared for connection LAN (Local Area Network).
- **IP** address An **Internet Protocol (IP) address** is a numerical label that is assigned to devices participating in a network that uses the Internet Protocol for communication between its nodes.
- **TCP/IP** Transmission Control Protocol is for communication between computers, used as a standard for transmitting data over networks and as the basis for standard Internet protocols.
- MAC address Media Access Control address is a unique identifier assigned to most network adapters.
- UART An Universal Asynchronous Receiver/Transmitter is a type of "asynchronous receiver/transmitter, a part of computer hardware that translates data between parallel an serial forms. UART are commonly used in conjunction with communication standards such as EIA RS-232, RS-422 or RS-485. Record (UARTx) on top of enclosure also are used as serial interface number.
- **GND** ground wire contact
- **RS232** the traditional name for a series of standards for serial binary single-ended data and control signals connecting between a DTE (Data Terminal Equipment) and a DCE (Data Circuit-terminating Equipment). It is commonly used in computer serial ports. The standard defines the electrical characteristics and timing of signals, the meaning of signals, and the physical size and pin out of connectors. RS232 interfaces are prepared for connection of pheripherical devices (example energy meters, controllers, machines and etc.).
- TD contact for transfer data wire of RS232 socket
- **RD** contact for read data wire of RS232 socket
- DTR contact for Data Transmit Ready wire of RS232 socket
- **RS485** standard defining the electrical characteristics of drivers and receivers for use in balanced digital multipoint systems. The standard is published by the ANSI Telecommunications Industry Association/Electronic Industries Alliance (TIA/EIA). Digital communications networks implementing the EIA-485 standard can be used effectively over long distances and in electrically noisy environments. Multiple receivers may be connected to such a network in a linear, multi-drop configuration. RS485 interfaces are prepared for connection of pheripherical devices (example energy meters, controllers, machines and etc.).
- A+ contact for positive wire of RS485 socket
- **B-** ontact for negative wire of RS485 socket
- USB Universal Serial Bus is an industry standard, that defines the cables, connectors and protocols used for connection, communication and power supply between computer and electronic devices. USB type B socket is prepared for connection to PC(Personal Computer). USB type A socket is prepared for connection to pheripherical devices (example memory stick's and etc.).
- MBUS+ contact for M-Bus positive wire
- MBUS- contact fot M-Bus negative wire
- **Socket** is an endpoint of a bidirectional inter-process communication flow across an Internet Protocolbased computer network, such as the Internet.
- Status device status indicating LED
- Uoutput status of power for external device indicating LED
- TX/RX data transfer/receive indicating LED
- **Central computer** server or a computer, where data can be sent.

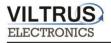

# 2 Safety instructions

To install and setup device, secial technical knowledges are needed. Call to seller or certified profesionals to connect and setup device !

#### Before connecting to power supply, be sure that:

- 1. Controller is not damaged (no cracks, melted, broken or exposed areas )
- 2. Controller is used with right and correct thickness cables.
- 3. Controller and antena are installed indoor.
- 4. The controller is intended for supply from a Limited Power Source (LPS) with current rating of overcurrent protective device not greater than 2A
- 5. The highest transients on the DC secondary circuite of LPS, derived from AC main supply, shall be less then 71V peak.
- 6. The associated equipments (AE): PC and PSU (LPS) shall comply with the requirements of Standard EN 60950-1.
- 7. Controller is dry;
- 8. Ambient temperature and humidity is in normal range;
- 9. Other types of devices (counters, etc.) are connected correctly by using manufacturer's regulations.
- 10. The end of stranded conductor shall not be consolidated by soft soldering and must to be terminated
- 11. Device, PC and other pheripherical devices are strictly connected through one double pole breaker (current break less than 5A and space between breaker contacts more than 3mm.) Pole breaker has to be in building's wiring and in reachable place with markings

#### Don't use:

- 1. Device under open water (in rain and if water are spalshing on controller or connected devices;
- 2. Device if enclosure, connected cables, or other connected devices are damaged;
- 3. External Back-Up batterys for powering of controller.

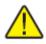

Use device by manufacturer's regulations otherwise you can damage controller or other devices. In that cace munufacturer's warranty could not be obtained.

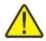

**If you suspect that device doesn't operate correctly** or has visible violations, please contact manufacturer or your distributor to check or run maintanance.

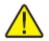

**Manufacturer** does not affect and is not responsible for GSM/GPRS/Internet operators' provided network service pricing and costs.

# **3** Technical Data

VILTRUS

| Interfaces                                                  | Technical data                                                                                                    |
|-------------------------------------------------------------|----------------------------------------------------------------------------------------------------|
| RS485                                                       | up to 1,2 km, max 32 transivers, speed up to 38,4 Kbits/s                                                                                          |
| RS232                                                       | up to 15 m, speed up to 38,4 Kbits/s                                                                                                    |
| Wireless M-Bus                                              | up to 300 Wireless M-Bus ( T, S, R, C modes, 433MHz/868MHz)<br>devices                                                                             |
| M-Bus                                                       | up to 8 M-Bus devices for each M-Bus port                                                                                                    |
| GPRS                                                        | 4 band 850/900/1800/1900 MHz                                                                                                    |
| Ethernet                                                    | RJ45. Twisted pair Ethernet 10/100 Mb, up to 100 m                                                                                                 |
| USB                                                         | Type B, version 2.0                                                                                                    |
| Data/Req                                                    | (KAMSTRUP) data transfer interface                                                                                                    |
| Current Loop                                                | 25-27V, 14-20mA, up to 6 km, speed up to 38,4 Kbits/s                                                                                              |
| Galvanic insulation                                         |                                                                                                    |
| Insulation voltage between power supply and second circuits | 1000 V                                                                                                    |
| Indication                                                  |                                                                                                    |
| Indication type                                             | LED's                                                                                                    |
| Indicated parameters                                        | <ul> <li>Power</li> <li>Serial ports read/write for each port</li> <li>Ethernet status</li> <li>GSM/GPRS modem status, Transfer/Receive</li> </ul> |
| Power supply                                                |                                                                                                    |
| Power supply                                                | 9-36 VDC                                                                                                    |
| Power consumption                                           | 12V 1Amp                                                                                                    |
| Construction                                                |                                                                                                    |
| Mounting                                                    | DIN rail                                                                                                    |
| Dimensions                                                  | 147x128x50 mm                                                                                                    |
| Enclosure protection                                        | IP20                                                                                                    |
| Climate conditions                                          |                                                                                                    |
| Operating temperature                                       | From - 25 °C to + 60°C                                                                                                    |

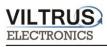

| Storage temperature                                                 | From - 40 °C to + 60°C                                           |
|---------------------------------------------------------------------|------------------------------------------------------------------|
| Relative humidity                                                   | From 5 % to 95 % non-condensing                                  |
| Protocols                                                           |                                                                  |
| Modbus RTU, Modbus TCP/IP, IP, ICMP, server, FTP client, DNS client | UDP, TCP, DHCP, PPP, ARP, SNTP, IEC60870-5-104:2000, DynDNS, FTP |
| Other parameters                                                    |                                                                  |
| Storage memory                                                      | 8 MB                                                             |
| Configuration settings storage without power supply                 | More than 5 years                                                |
| Real time clock                                                     | Yes                                                              |
| Firmware loading                                                    | Through RS232/USB, Ethernet, GSM/GPRS.                           |

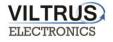

# 4 Setting up connection to the device

In order to configure the controller, user must connect its PC to the device by using any of the following interfaces:

- USB port
- ETHERNET interface
- Through a **GPRS** connection (only accessible after configuring GPRS APN, user and password inside the controller).

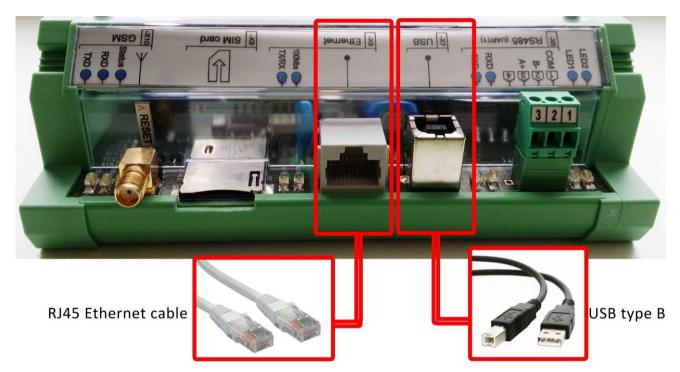

Pic 2. MX-9 connection interfaces

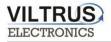

### 4.1 Connecting via USB

Connect the MX-9 data logger to the any computer via USB and open MX-9 configuration software. If needed, install the USB driver (the USB driver can be found in VILTRUS web page: <a href="http://www.viltrus.com/data-logger-mx-9/">http://www.viltrus.com/data-logger-mx-9/</a> ).

Open MX-9 Configuration software. Set up <u>Connection parameters</u> frame. Steps to be followed:

- 1 Step: Under Connection type select ModBus RTU option
- **2 Step**: Select COM port number assigned by your PC to the USB port
- **3 Step:** Click on **Get all** to establish connection with data logger.

| Analog inputs                | Analog outputs              | Discrete inputs | Discrete outputs                                        | Communication                                  | Archives | Limits verification | Alerts                         | Time parameters Start                 |                |
|------------------------------|-----------------------------|-----------------|---------------------------------------------------------|------------------------------------------------|----------|---------------------|--------------------------------|---------------------------------------|----------------|
| Other parame                 | eters                       |                 |                                                         |                                                |          |                     | _                              |                                       | 5              |
|                              |                             |                 | Externa                                                 | ower control<br>al Power<br>:h time switch off | 60 *     | 1 min.              |                                | Get all configuration<br>Save to file | 3 Step         |
|                              |                             |                 |                                                         |                                                |          | 1 miles             |                                | Load from file                        |                |
|                              |                             |                 |                                                         |                                                |          | F                   | Get all                        | Write all configuration               | J              |
|                              |                             |                 | S                                                       | et                                             | Get      |                     |                                | n parameters                          |                |
| User ident<br>65535<br>Set   |                             |                 | Float num<br>© E M1 M<br>© M2 M3<br>© M3 M2<br>© M1 E M | 2 M3<br>E M1<br>M1 E                           |          |                     | Connectic<br>• Modbu<br>. Step | S RTU O Modbus TCP/I                  | P              |
| 7777<br>Se                   | t                           |                 | Last resta<br>Time:<br>Code:<br>Ge                      | rt information                                 |          | s                   |                                | COM port number assig<br>USB port     | ned by your PC |
| Firmware ve<br>Version of th | ersion<br>his software 1.41 | (2017-02-03)    |                                                         |                                                | Resta    |                     | COM1                           |                                       |                |
| Req:0 A                      | insw 0                      | TOut:0          | Except                                                  | 0                                              |          |                     |                                |                                       |                |

Pic 3. USB connection steps

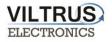

### 4.2 Connecting via GPRS

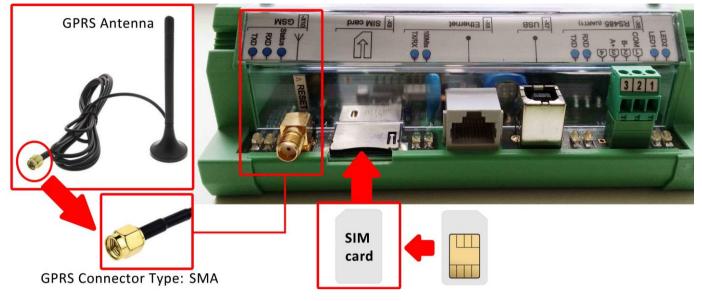

Check GPRS antenna is properly connected to the device. Insert SIM card.

Pic 4. Steps to connect GPRS antenna and insert SIM card

Open MX-9 Configuration software. Steps to be followed are:

- 1 Step: In "Connection type" area you need to choose Modbus TCP/IP
- **2 Step**: Add data logger **IP address** and **TCP port**. By default controller is set to **502 Port** (this is system standard Modbus TCP/IP port), change it if you need other.
- **3 Step** Click on **Connect** to establish connection with data logger. If connection fails, check GPRS modem, Communication type, IP address and try to connect again.

| Analog inputs               | Analog outputs              | Discrete inputs | Discrete outputs                                    | Communication                                  | Archives | Limits verification | Alerts    | Time parameters Start                                               |                                |
|-----------------------------|-----------------------------|-----------------|-----------------------------------------------------|------------------------------------------------|----------|---------------------|-----------|---------------------------------------------------------------------|--------------------------------|
| Other parame                | ters                        |                 | Extern                                              | ower control<br>al Power<br>ch time switch off | 60       | min.                |           | Get all configuration<br>Save to file                               |                                |
|                             |                             |                 | S                                                   | et                                             | Get      |                     |           | Load from file<br>Write all configuration<br>at connection          |                                |
| User identi<br>65535<br>Set |                             |                 | Float num<br>E E M1 N<br>M2 M3<br>M3 M2<br>C M1 E N | EM1<br>M1E                                     |          | Set                 | Connectio | n type 1 Ster<br>s RTU Modbus<br>CP/IP connection 2 Step<br>Data lo | ICP/IP                         |
|                             | of controller               |                 | Last resta<br>Time:<br>Code:<br>Gi                  | rt information                                 |          | Ì                   | Port      | 502 🚺 By                                                            | default TCP port is <b>502</b> |
| Firmware ve                 | ersion<br>nis software 1.41 | (2017-02-03)    |                                                     |                                                | Resta    |                     |           | nnect 3 Step                                                        | K                              |

Pic 5. GPRS connection steps

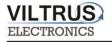

### 4.3 Connecting via Ethernet

Connect a RJ45 Ethernet cable to the Ethernet port. Open MX-9 Configuration software.

Steps to be followed:

- 1 Step: Under Connection type select ModBus TCP/IP option
- **2 Step**: Add data logger **IP address** and **TCP port**. By default Ethernet settings are: IP address **192.168.1.125** (or **192.168.1.126**); TCP port **502.**
- **3 Step** Click on **Connect** to establish connection with data logger. If connection fails, check cables, communication type, IP address and connect again.

| Analog inputs | Analog outputs    | Discrete inputs | Discrete outputs    | Communication            | Archives | Limits verification | Alerts    | Time parameters Start        |                      |
|---------------|-------------------|-----------------|---------------------|--------------------------|----------|---------------------|-----------|------------------------------|----------------------|
| Other parame  | eters             |                 |                     |                          |          |                     |           |                              |                      |
|               |                   |                 | Reserve p           | ower control<br>al Power |          |                     |           | Get all configuration        |                      |
|               |                   |                 | After whi           | ch time switch off       | 60 🟒     | ] min.              |           | Save to file                 |                      |
|               |                   |                 |                     |                          |          |                     |           | Load from file               |                      |
|               |                   |                 |                     |                          |          |                     |           | Write all configuration      |                      |
|               |                   |                 |                     |                          |          |                     | 🗸 Get all | l at connection              |                      |
|               |                   |                 | S                   | et                       | Get      |                     |           | n parameters 1 Step          |                      |
|               |                   |                 | -Float oum          | ber format               |          |                     | Connectio | on type                      |                      |
| User identi   |                   |                 | © E M1 M<br>© M2 M3 | 12 M3                    |          |                     |           |                              |                      |
|               |                   |                 | С МЗ М2             | M1E                      |          |                     | Modbus T  | CP/IP connection Data logger |                      |
| Set           | Get               |                 | ○ M1 E M            |                          |          | Set                 | Host or   | Data ioggei                  | 's IP address        |
| Number        | of controller     |                 |                     | rt information           |          |                     | Port      | 502 🚺 By defa                | ault TCP port is 502 |
| 7777          | 1                 |                 | Time:               |                          |          |                     |           |                              |                      |
| Se            | 4                 |                 | Code:               | _                        |          |                     |           |                              |                      |
|               |                   |                 | G                   | et                       |          |                     | Timeou    | t (ms) 4000 🔨                | 1                    |
| Firmware ve   | ersion            |                 |                     |                          | Resta    | rt (                | Co        | nnect 3 Step                 |                      |
| Version of th | nis software 1.41 | (2017-02-03)    |                     |                          |          |                     | 00        | J J Jtep                     |                      |
| Req:0 A       | nsw O             | TOut:0          | Except              | 0                        |          |                     |           |                              |                      |

Pic 6. Ethernet connection steps

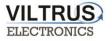

# **5 MX-9 General settings and Status indicators**

Once user has established communication with MX-9, basic information such as **User identificator**, **Serial number** (each controller has its own factory serial number), **Last restart**, etc. is shown in the software frame.

#### **Status indicators**

Several status indicators are shown in the MX-9 configuration software in order to inform user about current performance of Modbus communication:

- **Req**: number of Modbus requests performed.
- Answ: Number of Modbus answers received.
- **TOut**: number of Modbus requests not answered (time outs raised).
- Except: number of Modbus errors.

| Other parameters                           | ,,                                            | Alerts Time parameters Start |
|--------------------------------------------|-----------------------------------------------|------------------------------|
|                                            | Reserve power control                         | Get all configuration        |
|                                            | After which time switch off 60 in min.        | Save to file                 |
|                                            |                                               | Load from file               |
|                                            |                                               | Write all configuration      |
|                                            |                                               | Get all at connection        |
|                                            | Set Get                                       | Connection parameters        |
|                                            |                                               | Connection type              |
|                                            |                                               | Modbus RTU     Modbus TCP/IP |
| User identificator                         | Float number format     E M1 M2 M3            |                              |
| 65535                                      | C M2 M3 E M1                                  |                              |
|                                            | C M3 M2 M1 E                                  |                              |
| Set Get                                    | C M1 E M3 M2 Set                              |                              |
| Number of controller                       | Last restart information                      |                              |
| 7777 Setting Serial number                 | Time: 19/04/2012 15:27:56 Date and time of la | ist restart                  |
| of controller                              | Code 5                                        |                              |
| Set                                        | Get                                           |                              |
| Firmware version                           |                                               | COM Port                     |
| Version of this software 1.41 (2017-02-03) | Restart                                       | COM1 _                       |
|                                            |                                               |                              |
| leq:1725 Answ 1722 TOut:0                  | Except: 0 🔶 Except: number of Modb            | ous errors.                  |
| TOut: nu                                   | mber of Modbus requests not answe             | red (time outs raised).      |
| Answ: Number of Modbus ar                  |                                               |                              |

Pic 7. General settings and Status indicators

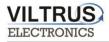

### **5.1 Configuration files**

This feature enables user to save and load configuration files so that programming a number of data loggers with the same configuration becomes an easy process. Steps:

- **1 Step.** Set up all the configuration parameters making use of MX-9 Configuration software.
- **2 Step**. Then, under **Start** tab, click on **Save to file** button. A dialog will be shown requesting user to select folder destination.
- **3 Step**. Once the file has been stored, connect a new data logger to the PC and then click on **Load from file** and select the file previously stored.
- **4 Step.** Then, click on **Write all configuration** button to load such configuration into the new controller.
- **5 Step.** A restart will be needed so that data logger can start using the loaded configuration. Data logger can be restarted by turning off/on power supply or pressing button **Restart.**

| Analog inputs                | Analog outputs              | Discrete inputs | Discrete outputs                                                                        | Communication                                               | Archives      | Limits verificati                    | on Alerts | Time parameters Start   |                                       |
|------------------------------|-----------------------------|-----------------|-----------------------------------------------------------------------------------------|-------------------------------------------------------------|---------------|--------------------------------------|-----------|-------------------------|---------------------------------------|
| Other paramet                | ters                        |                 |                                                                                         |                                                             |               |                                      | -         |                         |                                       |
|                              |                             |                 | Reserve p                                                                               | ower control                                                |               |                                      |           | Get all configuration   | Configuration reading                 |
|                              |                             |                 | Externa                                                                                 | al Power<br>h time switch off                               | 60 🔨          | min.                                 | Ī         | Save to file            | Configuration file save to computer   |
|                              |                             |                 |                                                                                         |                                                             |               |                                      |           | Load from file          | Configuration file load from computer |
|                              |                             |                 |                                                                                         |                                                             |               |                                      | [         | Write all configuration | Configuration sending to data logger  |
|                              |                             |                 |                                                                                         |                                                             |               |                                      | 🔽 Get al  | l at connection         |                                       |
|                              |                             |                 | S                                                                                       | et                                                          | Get           |                                      |           | on parameters           |                                       |
|                              | Get<br>f controller         | ]               | Float num<br>C E M1 M<br>M2 M3<br>M3 M2<br>M1 E M<br>Last resta<br>Time:<br>Code:<br>Ge | 2 M3<br>E M1<br>M1 E<br>3 M2<br>t information<br>Not<br>Use |               | Set<br>RED light ind<br>RT button to |           | IS RTU C Modbus TCP     |                                       |
| Firmware ve<br>Version of th | rsion<br>is software 1.41 ( | 2017-02-03)     |                                                                                         |                                                             | Resta         | rt                                   | COM Port  | <u> </u>                |                                       |
| Req:0 Ai                     | nsw O                       | TOut:0          | Except                                                                                  | 0 01                                                        | Vecessary res | tart                                 |           |                         |                                       |

P.S. Repeat from step 3 with all the controllers that need the same configuration.

Pic 8. Configuration files management

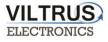

### 6 Time parameters tab

Time parameters tab enables users to set up time synchronization between MX-9 Real Time Clock (RTC) and external time references. Several parameters can be configured under this tab:

Set PC time - it synchronizes internal RTC with PC time.

| Analog inputs | Analog outputs | Discrete inputs | Discrete outputs | Communication | Archives | Limits verification | Alerts | Time parameters                                                 |
|---------------|----------------|-----------------|------------------|---------------|----------|---------------------|--------|-----------------------------------------------------------------|
| Clock sync    | hronization    | -               |                  |               |          |                     |        | PC time: 22\02\2017 17:55:12<br>Controller time:<br>Set PC time |

Pic 9. Time Parameters tab. Set PC time

**Clock synchronization**: It must be enabled if synchronization between MX-9 and any Network Time Protocol (NTP) server is requested. This option is particularly accurate since, every given period (**Synchronization period** parameter), device connects to an NTP server to get current UTC time. Also automatic summertime is adjusted.

| Analog inputs Analog outputs Discrete inputs | Discrete outputs Communication             | Archives | Limits verification | Alerts | Time parameters  | Start               |
|----------------------------------------------|--------------------------------------------|----------|---------------------|--------|------------------|---------------------|
| Clock synchronization                        |                                            |          |                     |        |                  |                     |
| Enabled 🔽                                    |                                            |          |                     |        | PC time:         | 22\02\2017 18:10:58 |
| Type                                         | TP server                                  |          |                     |        | Controller time: | 22\02\2017 18:10:58 |
|                                              |                                            |          |                     |        | Set PC tim       | ne                  |
|                                              |                                            |          |                     |        |                  |                     |
| NTP Server     Interfa     O     O     Eth   | ce through which to synchronize            |          |                     |        |                  |                     |
|                                              |                                            |          |                     |        |                  |                     |
| Synchronization period (min.) 60             |                                            |          |                     |        |                  |                     |
|                                              |                                            |          |                     |        |                  |                     |
| Local time difference from UTC               | h 🖊 🖊                                      |          |                     |        |                  |                     |
| Automatically adjust clock for daylight      | saving changes 🔽                           |          |                     |        |                  |                     |
| Last attempt to synchronize                  | 0010010047 40 40 50                        |          |                     |        |                  |                     |
| Successful synchronization time              | 22\02\2017 18:10:58<br>22\02\2017 18:10:58 |          |                     |        |                  |                     |
|                                              |                                            |          |                     |        |                  |                     |
| Set Get                                      |                                            |          |                     |        |                  |                     |
| <b>+</b>                                     |                                            |          |                     |        |                  |                     |
| ( <b>.</b>                                   |                                            |          |                     |        |                  |                     |
|                                              |                                            |          |                     |        |                  |                     |
|                                              |                                            |          |                     |        |                  |                     |
|                                              |                                            |          |                     |        |                  |                     |
|                                              |                                            |          |                     |        |                  |                     |
|                                              |                                            |          |                     |        |                  |                     |
| Req:0 Answ 0 TOut:0                          | Except: 0                                  |          |                     |        |                  |                     |

Pic 10. Time Parameters tab. NTP server configuration

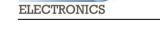

/ILTRUS

# 7 "Limits verification" tab

This tab enables users to set up limits verification raising events for issuing alerts when condition is met. To create the list, follow the next steps:

1. Choose Count of limits in order to start creating the number of positions desired;

2. Choose Type of limit (this must to be done first) among the following options:

- **Over H:** event will be generated when the value is above the high limit.
- **Under L:** event will be generated when the value is below the low limit.
- Over H & Under L: event will be generated when the value is out of the range between high and low limit.
- Under H & Over L: event will be generated when the value is within the range between high and low limit.
- Equal L: event will be generated when the value is equal to the low limit.

3. Enter **register number** you want to control or choose from Main fields list (To create and/or edit list of limit's values use file limits.csv, that is in program's folder);

- 4. Enter data format, corresponding to data format of used register;
- 5. Choose limits;
- 6. Delay time (in seconds), if you want to filter accidental or short time events;
- 7. Finally, add a code of event (value must to be from 0 to 99 and will be used for alerts SMS sending)

| Count of | imits 4                | 🔀 1 St   | ер            |                                                                              |               |                |        |               |
|----------|------------------------|----------|---------------|------------------------------------------------------------------------------|---------------|----------------|--------|---------------|
| Pos No   | Parameter              | Register | Format        | Type of limit                                                                | Low limit (L) | High limit (H) | Delay  | Code of event |
| 1        | Doors closed (on Din1) | 4200     | unsigned char | Equal L                                                                      | 0             | 1              | 10     | 2             |
| 2        | Doors closed (on Din1) | 4248     | unsigned char | Equal L                                                                      | 1             |                | 10     | 1             |
| 3        | (Ain1) temperature     | 0        | Float         | Over H & Under L                                                             | 0             | 40,000         | 120    | 3             |
| 4        |                        |          |               | None                                                                         | V 0           | 40,000         | 1      |               |
| Li       | st is in limit.csv fi  | le       | t             | None<br>Over H<br>Under L<br>Over H & Under L<br>Under H & Over L<br>Equal L | 2 Step.       | Choose "T      | ype of | limit"        |

Pic 11. Limits verification tab

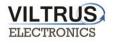

# 8 "Archives" tab

The MX-9 has an internal 8MB flash memory. In case, the device is used as data logger, the following steps must be:

- Go to Archives> Configuration
- In **Storage parameters** frame, configure the **Period**: It defines storage interval. Internal memory is organized in different blocks depending on the devices nature which are connected to the MX-9.

| Here you can set archiving period.       Storage parameters       Period (min.)       User archive       1       0       User archive       3 | - | alog inputs Analog output<br>onfiguration User archive | -             | Discrete outputs | Communication | Archives | Limits verification | Alerts | Time parameters | Start |       |
|----------------------------------------------------------------------------------------------------|---|--------------------------------------------------------|---------------|------------------|---------------|----------|---------------------|--------|-----------------|-------|-------|
| Storage parameters     Records in archives       Period (min.)     Delay     Records       User archive     1     0     Clear                 |   | oniguration over areance                               |               |                  |               |          |                     |        |                 |       |       |
| Period (min.)         Delay         Records           User archive         1         0         Clear                                          |   | Here you ca                                            | n set arc     | hiving pe        | riod.         |          |                     |        |                 |       |       |
| User archive 1 0 Events 0 Clear                                                                                                    |   | Storage parameters                                     |               |                  |               |          | Records in          | archiv | es              |       |       |
|                                                                                                    |   |                                                        | Period (min.) | Delay            |               |          |                     |        | Record          | ds    |       |
| User archive 3 Clear                                                                                                    |   | User archive                                           | 1             | 0                |               |          | Events              |        | 0               |       | Clear |
|                                                                                                    |   |                                                        |               |                  |               |          | User archiv         | е      | 3               |       | Clear |
|                                                                                                    |   |                                                        |               |                  |               |          |                     |        |                 |       |       |
|                                                                                                    |   |                                                        |               |                  |               |          |                     |        |                 |       |       |
|                                                                                                    |   |                                                        |               |                  |               |          |                     |        |                 |       |       |
|                                                                                                    |   | Set                                                    | G             | et               |               |          |                     |        |                 |       |       |

Pic 12. Archives tab. Storage frequency configuration

In case user needs to customize storage blocks, signals acquisition must be configured accordingly. Memory block used will be defined as "User Archive" (see next step).

### • Go to Archives>User Archive Configuration

- Under this tab, user can configure datalogging following his own requirements. In the next pages, a configuration example is given by setting the following parameters:
  - ✓ *"Count of parameters"*: number of registers to be stored.
  - ✓ *"Register"*: Specific register to be stored.

NOTE: Timestamp is registered automatically.

# 9 "Communication" tab

### 9.1 Communication > Ethernet

Ethernet interface parameters can be configured within this tab:

- "MAC number": Media Access Control address
- "IP address"
- "Gateway IP"
- "Mask"

NOTE: After configuration is completed, click on "SET" button in order to save changes.

| Analog inputs | Analog outpu | ts Discrete inputs | Discrete output   | s Communi     | cation / | Archives | Limits verification | n Alerts  | Time parameters       | Start     |        |   |
|---------------|--------------|--------------------|-------------------|---------------|----------|----------|---------------------|-----------|-----------------------|-----------|--------|---|
| Ethernet G    | PRS/GSM S    | erial interface    | odbus devices   I | Data transfer | Routing  | g Comp   | ressor              |           |                       |           |        |   |
|               |              |                    |                   |               |          |          |                     |           |                       |           |        |   |
|               |              |                    |                   | _             |          |          |                     | Madhua    | TCP/IP server         |           |        |   |
| MAC numbe     | er 00004C0   | 14CEB              | Set unique MA     | ;             |          |          |                     | woubus    | ICF/IF Selver         |           |        | ٠ |
| IP address    | 192          | 168 1              | 125 7             |               |          |          |                     |           |                       |           | 1      |   |
| Gateways IF   |              |                    | 1 7               |               |          |          |                     | Sock      | et live time          | 2000      | sec.   |   |
| Mask          |              | 255 255            |                   |               |          |          |                     |           |                       |           |        |   |
| WIdSK         | 200          | .200 24.200        |                   |               |          |          |                     |           | Set                   | _         | Get    |   |
|               |              |                    |                   |               |          |          |                     |           |                       |           |        |   |
|               |              |                    |                   |               |          |          |                     |           |                       |           |        |   |
|               |              |                    |                   |               |          |          |                     |           |                       |           |        |   |
|               |              |                    |                   |               |          |          |                     |           |                       |           |        |   |
|               |              |                    |                   |               |          |          |                     |           |                       |           |        |   |
|               |              |                    |                   |               |          |          |                     |           |                       |           |        |   |
|               |              |                    |                   |               |          |          |                     |           |                       |           |        |   |
|               |              |                    |                   |               |          |          |                     |           |                       |           |        |   |
| Ping data     |              |                    |                   |               |          |          |                     |           |                       |           |        |   |
| Enabled       |              |                    |                   |               |          |          |                     |           |                       |           |        |   |
| Send to ad    | Idress       | 255                | 255 🔨 2           | 55 🔨 255      | 1        |          |                     |           |                       |           |        |   |
| Time interv   | al(sec.)     |                    | 60 🟒              |               |          |          |                     |           |                       |           |        |   |
| Se            | et           | Get                |                   |               |          |          | Ti                  | ne before | restart if no packets | s receive | d  600 | 4 |

Pic 13. "Ethernet" configuration tab

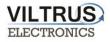

### 9.2 Communication > GPRS

MX-9 can be configured through a GPRS link. In order to do so, user must enable GPRS connection as shown below. Then, click on "*SET*" button in order to save changes.

| Analog outputs         Discrete inputs         Discrete outputs         Communication         Archives         Limits verification         Alerts         Time parameters           Ethernet         GPRS/GSM         UART         Virtual interfaces         Connected devices         Modbus devices         Modbus register grouping         Data |                                                       | 9 |
|----------------------------------------------------------------------------------------------------|-------------------------------------------------------|---|
| Enabled GPRS-GSM mode<br>Enabled GPRS C GPRS-GSM<br>C GSM<br>C Periodically                                                                                                    | vel -69 dBm Set Get                                   |   |
| Time before restart if no packets received 7200                                                                                                    | cted to GPRSs<br>74.9<br>IS time: 17\02\2017 12:58:38 |   |

Pic 14. GPRS Tab. Enabling communication

Within this tab, different services can be configured or checked. <u>GPRS connection parameters:</u>

• APN: access point name provided by Internet Service Provider (ISP).

If needed by ISP, credentials can also be configured here:

- Username: provided by ISP.
- **Password**: provided by ISP.

NOTE: After configuration is completed, click on "SET" button in order to save changes.

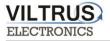

### **10** Wireless M-Bus connection configuration

#### Step 1: Click on Communication tab -> Connected devices -> WMBUS -> Configuration.

In "Visible WMbus devices" area you need click on "+" button and press "SET".

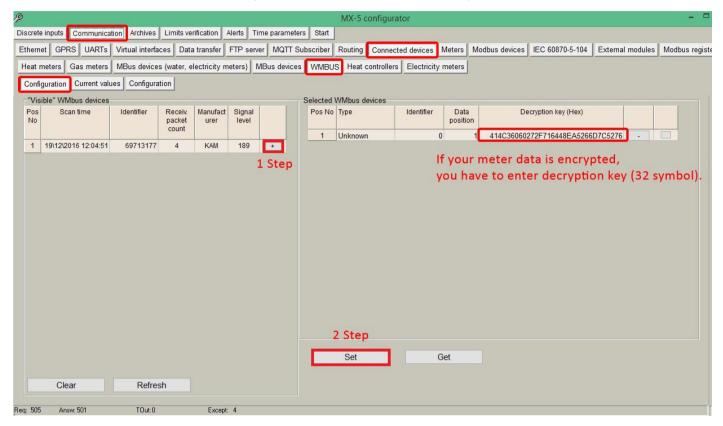

|            |                   |                   |                   |                  |                 |                 | MX-5 config      | urator            |                  |              |                    |                  | 1. <del></del> |
|------------|-------------------|-------------------|-------------------|------------------|-----------------|-----------------|------------------|-------------------|------------------|--------------|--------------------|------------------|----------------|
| iscrete ir | nputs Communi     | cation Archives   | Limits ve         | erification      | Alerts Time pa  | rameters Start  |                  |                   |                  |              |                    |                  |                |
| Ethernet   | GPRS UART         | s Virtual interfa | ces Dat           | a transfer       | FTP server M    | IQTT Subscriber | Routing Conn     | ected devices     | Meters Mo        | dbus devices | IEC 60870-5-104    | External modules | Modbus reg     |
| Heat me    | eters Gas meter   | s MBus device     | s (water, e       | electricity m    | eters) MBus     | devices WMBU    | JS Heat controll | ers Electricity r | neters           |              |                    |                  |                |
| Configu    | ration Current v  | alues Configura   | tion              |                  |                 |                 |                  |                   |                  |              |                    |                  |                |
| -"Visibl   | le" WMbus device  | s                 |                   |                  |                 | Selected        | WMbus devices    |                   |                  |              |                    |                  |                |
| Pos<br>No  | Scan time         | Identifier        | Receiv.<br>packet | Manufact<br>urer | Signal<br>level | Pos No          | Туре             | Identifier        | Data<br>position | Dec          | cryption key (Hex) |                  |                |
|            |                   |                   | count             |                  |                 | 1               | Unknown          | 69713177          | 1                | 414C360602   | 72F716448EA5266    | D7C5276 -        |                |
|            | 9\12\2016 12:04:5 | 1 69713177        | 4                 | KAM              | 189             |                 |                  |                   |                  |              |                    |                  |                |

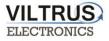

### Step 2: Click "Read Available parameters".

|           |                      |                 |                   |                  |                 |             |            | MX-5 config     | urator           |                  |                |                    |                           | - 1           |
|-----------|----------------------|-----------------|-------------------|------------------|-----------------|-------------|------------|-----------------|------------------|------------------|----------------|--------------------|---------------------------|---------------|
| iscrete   | inputs Communica     | Archives        | Limits ve         | erification      | Alerts Tir      | me paramete | rs Start   |                 |                  |                  |                |                    |                           |               |
| Etherne   | et GPRS UARTs        | Virtual interfa | ices Dat          | a transfer       | FTP serve       | er MQTT S   | ubscriber  | Routing Conn    | ected devices    | Meters           | Modbus devices | IEC 60870-5-104    | External modules          | Modbus regi   |
| Heat n    | neters Gas meters    | MBus device     | s (water, e       | electricity m    | neters) N       | Bus device  |            | S Heat controll | lers Electricity | meters           |                |                    |                           |               |
| Config    | guration Current val | ues Configura   | ation             |                  |                 |             |            |                 |                  |                  |                |                    | 1                         | Step          |
| "Visi     | ble" WMbus devices   |                 |                   |                  |                 |             | Selected 1 | WMbus devices   |                  |                  |                |                    |                           |               |
| Pos<br>No | Scan time            | Identifier      | Receiv.<br>packet | Manufact<br>urer | Signal<br>level |             | Pos No     | Туре            | Identifier       | Data<br>position |                | cryption key (Hex) |                           |               |
|           |                      |                 | count             |                  |                 |             | 1          | Unknown         | 69713177         |                  | 1 414C360602   | 272F716448EA5266   | D705070<br>View/Edit list | of parameters |
| 1         | 19\12\2016 12:04:51  | 69713177        | 4                 | KAM              | 189             |             |            |                 |                  |                  |                |                    | Read available            |               |
|           |                      |                 |                   |                  |                 |             |            |                 |                  |                  |                |                    | .2                        | Step          |
|           |                      |                 |                   |                  |                 |             |            |                 |                  |                  |                |                    |                           |               |
|           |                      |                 |                   |                  |                 |             |            |                 |                  |                  |                |                    |                           |               |
|           |                      |                 |                   |                  |                 |             |            |                 |                  |                  |                |                    |                           |               |

Step 3: On the left you see all available parameters from the meter. On the right, you can select those parameters, that you need from the meter.

| os<br>o | Parameter                    | Storage<br>number | Tariff | SubUnit | Type of<br>parameter    | Pos<br>No | Parameter               | Storage<br>number | Tariff | SubUnit | Type of<br>parameter | Double<br>float index | Double<br>long<br>index | Float<br>index | Long<br>index |
|---------|------------------------------|-------------------|--------|---------|-------------------------|-----------|-------------------------|-------------------|--------|---------|----------------------|-----------------------|-------------------------|----------------|---------------|
|         | Identification Nr.           | 1                 | 1      | 1       | Instantaneous           | 1         | Identification Nr.      | 4                 |        |         | Instantances         |                       | Index                   |                | 1             |
|         | Manufacturer, Medium,        | 1                 | 1      | 1       | Instantaneous           |           |                         | 1                 | 1      | 1       | Instantaneous        |                       |                         |                | 1             |
|         | Volume(m3)                   | 1                 | 1      | 1       | Instantaneous           | 2         | Volume(m3)              | 1                 | 1      | 1       | Instantaneous        |                       |                         | 1              |               |
|         | On Time(hours)               | 1                 | 1      | 1       | Instantaneous           | 3         | On Time(hours)          | 1                 | 1      | 1       | Instantaneous        |                       |                         |                | 2             |
|         | Time Point(time & date)      | 1                 | 1      | 1       | Instantaneous           | 4         | Time Point(time & date) |                   | 1      | 1       | Instantaneous        |                       |                         | 2              |               |
|         | Time Point(date)             | 1                 | 1      | 1       | Value during            | 5         | Time Point(date)        | 1                 | 1      | 1       | Value during         |                       |                         |                | 3             |
|         | Fabrication No               | 1                 | 1      | 1       | Instantaneous           | 6         | Fabrication No          | 1                 | 1      | 1       | Instantaneous        |                       |                         |                | 4             |
|         | Model / Version              | 1                 | 1      | 1       | Instantaneous           | 7         | Model / Version         | 1                 | 1      | 1       | Instantaneous        |                       |                         |                |               |
|         | Parameter set identification | 1                 | 1      | 1       | Instantaneous           | 8         | Parameter set           | 1                 | 1      | 1       | Instantaneous        |                       |                         |                |               |
| 0       | Metrology (firmware) version | 1                 | 1      | 1       | Instantaneous           | 9         | Metrology (firmware)    | 1                 | 1      | 1       | Instantaneous        |                       |                         | ,              |               |
| 1       | Volume(m3)                   | 2                 | 1      | 1       | Instantaneous           | 10        | Volume(m3)              | 2                 | 1      | 1       | Instantaneous        |                       |                         | 3              | _             |
| 2       | Time Point(date)             | 2                 | 1      | 1       | Instant: Dele           | 11        | Time Point(date)        | 2                 | 1      | 1       | Instantaneous        |                       |                         |                |               |
|         |                              |                   |        |         | nnecessar<br>nt mouse b | ·         | e,                      | ICIUS             | mus    |         | umbered              | seque                 | nudli                   | упке           | nere          |

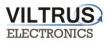

#### Step 4: Set the name to the WM-Bus meter

|           |                   | Paramete          | ers in de | evice   |                      |       |           |                   |                   |        | Selecte | d parameters         |                       |                         |                |               |  |
|-----------|-------------------|-------------------|-----------|---------|----------------------|-------|-----------|-------------------|-------------------|--------|---------|----------------------|-----------------------|-------------------------|----------------|---------------|--|
| Pos<br>No | Parameter         | Storage<br>number | Tariff    | SubUnit | Type of<br>parameter | ^     | Pos<br>No | Parameter         | Storage<br>number | Tariff | SubUnit | Type of<br>parameter | Double<br>float index | Double<br>long<br>index | Float<br>index | Long<br>index |  |
| 1         | FE 00             | 1                 | 1         | 1       | Instantaneous        |       |           |                   |                   |        |         |                      |                       | Index                   | -              |               |  |
|           | FE 01             | 1                 | 1         | 1       | Instantaneous        |       | 1         | FE 00             | 1                 | 1      | 1       | Instantaneous        |                       |                         |                | 1             |  |
|           | F9 FF 15          | 1                 | 1         | 1       | Instantaneous        |       | 2         | FE 01             | 1                 | 1      | 1       | Instantaneous        |                       |                         | _              | 2             |  |
|           | Energy(Wh)        | 1                 | 1         | 1       | Instantaneous        | -     | 3         | F9 FF 15          | 1                 | 1      | 1       | Instantaneous        |                       |                         |                | 3             |  |
|           | EE FF 07          | 1                 | 1         | 1       | Instantaneous        |       | 4         | Energy(Wh)        | 1                 | 1      | 1       | Instantaneous        |                       |                         | 1              |               |  |
|           | EE FF 08          | 1                 | 1         | 1       | Instantaneous        | -     | 5         | EE FF 07          | 1                 | 1      | 1       | Instantaneous        |                       |                         |                |               |  |
| _         | Volume(m3)        | 1                 | 1         | 1       | Instantaneous        | -     | 6         | EE FF 08          | 1                 | 1      | 1       | Instantaneous        |                       |                         |                |               |  |
|           | Volume(m3)        | 1                 | 1         | 2       | Instantaneous        | -     | 7         | Volume(m3)        | 1                 | 1      | 1       | Instantaneous        |                       |                         | 2              |               |  |
|           | Volume(m3)        | 1                 | 1         | 3       | Instantaneous        | -     | 8         | Volume(m3)        | 1                 | 1      | 2       | Instantaneous        |                       |                         | 3              |               |  |
| 0         | FD 17             | 1                 | 1         | 1       |                      | -     | 0         | Volumo(m2)        | 4                 | 4      | 2       | Instantaneous        |                       |                         | 4              |               |  |
| 1         | Time Point        | 1                 | 1         | 4       | Instantaneo          | w typ | e of I    | Abus device       |                   |        | ×       | nstantaneous         |                       |                         |                |               |  |
| 82        |                   | - 20              | 1         | 1       |                      |       |           |                   |                   |        |         | nstantaneous         |                       |                         | 5              |               |  |
| 2         | Time Point        | 2                 | 1         | 1       | Instantaneo          |       |           | heard             |                   |        |         | nstantaneous         |                       |                         | 6              |               |  |
| 3         | Energy(Wh)        | 2                 | 1         | 1       | Instantaneo          | Nar   | ne        | KAM               |                   |        |         | nstantaneous         |                       |                         |                |               |  |
| 4         | Volume(m3)        | 2                 | 1         | 1       | Instantaneoi         |       |           |                   |                   |        |         | nstantaneous         |                       |                         |                |               |  |
| 5         | Volume(m3)        | 2                 | 1         | 2       | Instantaneo          |       |           | OK Canc           | el                |        |         | nstantaneous         |                       |                         |                |               |  |
| 6         | Volume(m3)        | 2                 | 1         | 3       | Instantaneo          | 1     | 16        | Volume(m3)        | 2                 | 4      | 3       | Instantaneous        |                       |                         |                |               |  |
| 7         | Volume Flow(m3/h) | 1                 | 1         | 1       | Instantaneous        | ~     | 10000     | Volume Flow(m2/b) | 2                 | L      | 3       | Instantaneous        |                       |                         | 7              |               |  |

#### Step 5: Choose the meter's description, which you created before.

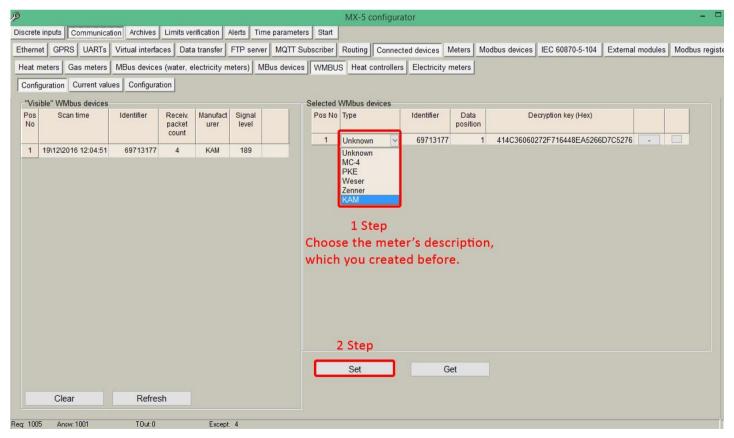

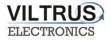

Step 6: In order to check if data are being received from WM-Bus devices, go to **MBUS** -> "Current values" tab, here you can see the values of the meters.

|                             | _                        |                   |          |             | M                    | X-5 configurate  | or                 |                       |            |           |                  | -         |
|-----------------------------|--------------------------|-------------------|----------|-------------|----------------------|------------------|--------------------|-----------------------|------------|-----------|------------------|-----------|
| screte inputs Communicati   | on Archives Limits verif | ication Ale       | rts Tim  | e paramete  | rs Start             |                  |                    |                       |            |           |                  |           |
| thernet GPRS UARTs          | Virtual interfaces Data  | transfer FT       | P server | MQTT S      | ubscriber Ro         | uting Connecte   | d devices Meters   | Modbus device         | s IEC 6087 | 0-5-104 E | External modules | Modbus re |
| leat meters Gas meters      | MBus devices (water, ele | ctricity mete     | ers) ME  | Bus device: | WMBUS                | Heat controllers | Electricity meters | 5                     |            |           |                  | 549<br>   |
| Configuration Current value | -                        | -                 |          |             |                      |                  |                    |                       |            |           |                  |           |
|                             | -                        |                   |          | 0.00.7      | <b>.</b>             |                  |                    | <b>C</b> 1            |            | ^         |                  |           |
| Device/Parameter            | Last read time           | Storage<br>number | Tariff   | SubUnit     | Type of<br>parameter | Double float     | Double long        | Float                 | Long       | ^         |                  |           |
| 1 - KAM (69713177)          | 19\12\2016 12:13:17      |                   |          |             |                      |                  |                    |                       |            |           |                  |           |
| FE 00                       |                          | 1                 | 1        | 1           | Instantaneou         |                  |                    |                       | 69713177   |           |                  |           |
| FE 01                       |                          | 1                 | 1        | 1           | Instantaneou         |                  |                    |                       | 757859328  |           |                  |           |
| F9 FF 15                    |                          | 1                 | 1        | 1           | Instantaneou         |                  |                    |                       | 4881       |           |                  |           |
| Energy(Wh)                  |                          | 1                 | 1        | 1           | Instantaneou         |                  |                    | 1844690048.0          |            |           |                  |           |
| EE FF 07                    |                          | 1                 | 1        | 1           | Instantaneou         |                  |                    |                       |            |           |                  |           |
| EE FF 08                    |                          | 1                 | 1        | 1           | Instantaneou         |                  |                    |                       |            |           |                  |           |
| Volume(m3)                  |                          | 1                 | 1        | 1           | Instantaneou         |                  |                    | 21786.699             |            |           |                  |           |
| Volume(m3)                  |                          | 1                 | 1        | 2           | Instantaneou         |                  |                    | 0.000                 |            |           |                  |           |
| Volume(m3)                  |                          | 1                 | 1        | 3           | Instantaneou         |                  |                    | 0.000                 |            |           |                  |           |
| FD 17                       |                          | 1                 | 1        | 1           | Instantaneou         |                  |                    |                       |            |           |                  |           |
| Time Point                  |                          | 1                 | 1        | 1           | Instantaneou         |                  |                    | 1482105600.0          |            |           |                  |           |
| Time Point                  |                          | 2                 | 1        | 1           | Instantaneou         |                  |                    | 1469923200.0          |            |           |                  |           |
| Energy(Wh)                  |                          | 2                 | 1        | 1           | Instantaneou         |                  |                    |                       |            |           |                  |           |
| Volume(m3)                  |                          | 2                 | 1        | 1           | Instantaneou         |                  |                    |                       |            |           |                  |           |
| Volume(m3)                  |                          | 2                 | 1        | 2           | Instantaneou         |                  |                    |                       |            |           |                  |           |
| Volume(m3)                  |                          | 2                 | 1        | 3           | Instantaneou         |                  |                    |                       |            |           |                  |           |
| Volume Flow(m3/h)           |                          | 1                 | 1        | 1           | Instantaneou         |                  |                    | 2 <mark>4.7</mark> 20 |            |           |                  |           |
| Flow Temperature(C )        |                          | 1                 | 1        | 1           | Instantaneou         |                  |                    |                       |            |           |                  |           |
| Datum Tamparatura/C )       |                          | 4                 | ્ય       | 4           | Instantonasu         |                  |                    |                       |            | *         |                  |           |

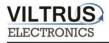

## **11 Modbus connection configuration**

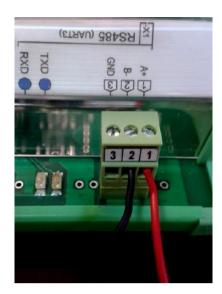

Connecting Modbus meter/device to the MX-9

Step 1: Click on **Communication tab** - > **UART** and set the **Bode Rate, Parity, Data Bits, Stop Bits**. This information must be the same as indicated on the Modbus meter / device that is being connected to the MX-9 data logger. After entering the parameters, press **"SET**".

| Discrete inputs Com  | munication Archives                                                                    | Limits verification A                                                         | Time paramete                                                                                      | ers Start                                                                                                    |
|----------------------|----------------------------------------------------------------------------------------|-------------------------------------------------------------------------------|----------------------------------------------------------------------------------------------------|----------------------------------------------------------------------------------------------------|
| Ethernet UART        | Virtual interfaces Conr                                                                | nected devices Mo                                                             | dbus devices Modb                                                                                  | us register grouping Data transfer FTP server MQTT Subscriber                                                                                                |
|                      | UART 1                                                                                 | UART 2                                                                        | UART 3                                                                                             |                                                                                                    |
| Bode                 | C 300<br>C 600<br>C 1200<br>C 2400<br>C 4800<br>C 9600<br>C 9600<br>C 38400<br>C 57600 | C 300<br>C 600<br>C 2400<br>C 2400<br>C 9600<br>G 19200<br>C 38400<br>C 57600 | C 300<br>C 600<br>C 1200<br>C 4200<br>C 4800<br>C 9600<br>C 19200<br>C 38400<br>C 57600<br>C 57600 | You have to set UART (Bode, Parity, Data bits, Stop bits)<br>to which it is connected your Modbus meters.<br>UART settings should be the same as the meters. |
| Parity               | Even     Odd     Mark     Space     None                                               | € Even C Odd C Mark C Space C None                                            | <ul> <li>Even</li> <li>Odd</li> <li>Mark</li> <li>Space</li> <li>None</li> </ul>                   |                                                                                                    |
| Data bits            | C 5<br>C 6<br>C 7<br>C 8                                                               | C 5<br>C 6<br>C 7<br>6 8                                                      | C 5<br>C 6<br>C 7<br>C 8                                                                           |                                                                                                    |
| Stop bits            | € 1<br>C 2                                                                             | € 1<br>○ 2                                                                    | € 1<br>C 2                                                                                         |                                                                                                    |
| Packetization        | C Time<br>Symbol<br>C Length                                                           | <ul> <li>Time</li> <li>Symbol</li> <li>Length</li> </ul>                      | Time     Symbol     Length                                                                         |                                                                                                    |
| Packet. time (msec.) | 10                                                                                     | 10                                                                            | 100                                                                                                |                                                                                                    |
| Packet. symbol(Hex)  | 01                                                                                     | 01                                                                            | 00                                                                                                 |                                                                                                    |
| Packet, byte count   | 1                                                                                      | 100                                                                           | 1                                                                                                  |                                                                                                    |
| Mode                 | <ul> <li>Full duplex</li> <li>Half duplex</li> </ul>                                   | <ul> <li>Full duplex</li> <li>Half duplex</li> </ul>                          | <ul> <li>Full duplex</li> <li>Half duplex</li> </ul>                                               |                                                                                                    |
| Destination of DTR   | C Always OFF<br>Always ON<br>OFF when send<br>ON when send                             | C Always OFF<br>Always ON<br>OFF when send<br>ON when send                    | <ul> <li>Always OFF</li> <li>Always ON</li> <li>OFF when send</li> <li>ON when send</li> </ul>     | After all the settings you need to press the "Set".                                                                                                    |
| 0                    |                                                                                        | 5                                                                             |                                                                                                    |                                                                                                    |
| Req: 983 Answ 98     | 12 TOut:0                                                                              | Except                                                                        | 1                                                                                                  |                                                                                                    |

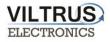

Step 2: Click on Communication tab - > Virtual Interfaces and set the UART. (Click "SET").

| crete inputs Comm      | inication    | Archives | L imite ver | rificatio |        | Timen   | arameters Start          |               |            |                 |
|------------------------|--------------|----------|-------------|-----------|--------|---------|--------------------------|---------------|------------|-----------------|
|                        |              |          |             |           |        |         |                          |               |            |                 |
| thernet UART Vir       | tual interfa | aces C   | onnected de | vices     | Modbus | devices | Modbus register grouping | Data transfer | FTP server | MQTT Subscriber |
| COM Client             |              |          |             |           |        |         |                          |               |            |                 |
|                        | COM          | 11       | COM 2       | С         | OM 3   |         |                          |               |            |                 |
| Enabled                | ~            |          | 1           |           |        |         |                          |               |            |                 |
| UART                   | UART 3       | U        | ART 1       | UART      | 1      |         |                          |               |            |                 |
| Stack depth            | 1            | 1        |             | 1         |        |         |                          |               |            |                 |
| Timeout (msec.)        | 2500         | 1(       | 000         | 1000      |        |         |                          |               |            |                 |
| Number of repeats      | 1            | 1        |             | 1         |        |         |                          |               |            |                 |
| Set                    |              | Ge       | >t          |           |        |         |                          |               |            |                 |
| Modbus RTU Client      |              |          |             |           |        |         |                          |               |            |                 |
| Moubus RTO Client      |              | 1        | 2           |           |        |         |                          |               |            |                 |
| Enabled                |              | -<br>-   | 2           | _         |        |         |                          |               |            |                 |
|                        |              |          |             |           |        |         |                          |               |            |                 |
| UART                   |              | UART 1   | UART 1      | -         |        |         |                          |               |            |                 |
| Stack depth            |              | 1        | 1           |           |        |         |                          |               |            |                 |
| Timeout (msec.)        |              | 2500     | 1000        | _         |        |         |                          |               |            |                 |
| Number of repeats      |              | 1        | 1           |           |        |         |                          |               |            |                 |
| Delay before next req. | (msec.)      | 100      | 100         |           |        |         |                          |               |            |                 |
| Set                    |              | Ge       | et          |           |        |         |                          |               |            |                 |

Step 3: Click on Communication tab - > Modbus devices -> Configuring Modbus devices -> Modbus RTU client. Define the reading time (sec) by your requerments. Then set the amount of requests, press "Enter". Also set the Adress, Function, Register, and Coils as indicated in the picture above and press "SET".

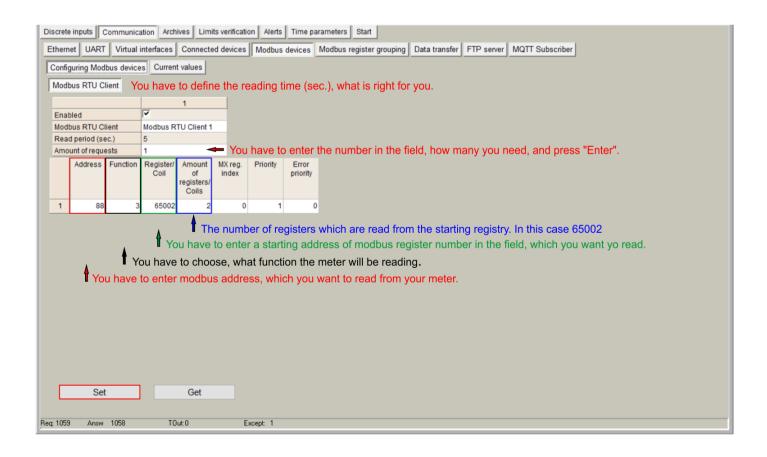

Step 4: Click on **Communication tab** - > **Modbus devices** -> **Current values.** In this tab you see if the Modbus meter / device is read. The value is being showed in hex formate. Also there is indication of MX-9 Register adress, where the received modbus value is.

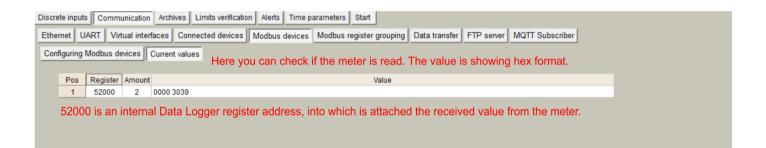

Step 5: Click on **Communication** tab - > **Data transfer** -> **Common parameters**. In this tab are described meter values, formats, headers and dimensions, which will be archived and sent to the FTP. Only archived values can be sent to FTP.

| Dis  | crete inp       | uts Communica     | ation Archi | ves Limits ver                 | ification Alerts Time parame              | ters Start                          |                                                        |
|------|-----------------|-------------------|-------------|--------------------------------|-------------------------------------------|-------------------------------------|--------------------------------------------------------|
| Et   | hernet          | UART Virtual      | interfaces  | Connected dev                  | vices Modbus devices Mod                  | bus register grouping Data transfer | FTP server MQTT Subscriber                             |
|      | Common          | parameters Mo     | dbus TCP/   |                                | ΩTT                                       |                                     |                                                        |
|      | , on the second |                   |             | <u> </u>                       |                                           |                                     |                                                        |
|      | Amount          | of groups of regi | sters       | 8 1                            |                                           | Set user arc                        | hive 🔽                                                 |
|      | , unoun         | Parameter         | Register/   | Amount of                      | Format                                    | Header                              | Dimension                                              |
|      |                 | Falameter         | Coil        | parameters or<br>string length | romat                                     | rieauei                             | Differsion                                             |
|      | 1               |                   | 100070      | 1                              | unsigned long (32b)                       | Identification Nr.                  |                                                        |
|      | 2               |                   | 100050      | 1                              | Float (32b)                               | Volume(m3)                          |                                                        |
|      | 3               |                   | 100072      | 1                              | unsigned long (32b)                       | On Time(hours)                      |                                                        |
|      | 4               |                   | 100052      |                                | Float (32b)                               | Time Point(time & date)             |                                                        |
|      | 5               |                   | 100074      |                                | unsigned long (32b)                       | Time Point(date)                    |                                                        |
|      | 6               |                   | 100076      |                                | unsigned long (32b)                       | Fabrication No                      |                                                        |
|      | 7               |                   | 100054      |                                | Float (32b)                               | Volume(m3)                          |                                                        |
|      | 8               |                   | 52000       | 1                              | unsigned long (32b)                       |                                     |                                                        |
|      |                 |                   |             |                                | s formats, headers and<br>the FTP server. | I dimensions, which will be a       | archived and sent to the FTP.                          |
|      |                 |                   |             |                                |                                           |                                     |                                                        |
|      |                 |                   |             |                                |                                           |                                     |                                                        |
|      |                 |                   |             |                                |                                           |                                     |                                                        |
|      |                 |                   |             |                                |                                           |                                     |                                                        |
|      |                 |                   |             |                                |                                           |                                     |                                                        |
|      |                 |                   |             |                                |                                           |                                     |                                                        |
|      |                 |                   |             |                                |                                           |                                     |                                                        |
|      |                 |                   |             |                                | Yo                                        | ou can load from CSV file yo        | our description or save this and use in other devices. |
|      |                 | Set               | (           | Get                            |                                           | Load from CSV                       | / Save to CSV                                          |
|      |                 |                   |             |                                |                                           |                                     |                                                        |
| Req: | 1725            | Answ 1722         | TO          | ut: O                          | Except: 3                                 |                                     |                                                        |

Step 6: Cick on Archives -> Values -> User archive. In this tab you see modbus values and those values

#### can be saved in the computer.

| Discrete input | ts Communicat    | ion Archives Li   | imits verification | Alerts Time para | ameters Start  |                |           |   |  |
|----------------|------------------|-------------------|--------------------|------------------|----------------|----------------|-----------|---|--|
| Configuration  | n User archive   | configuration Val | ues                |                  |                |                |           |   |  |
|                |                  |                   |                    |                  |                |                |           |   |  |
| Events         | ser archive Diag | nostic            |                    |                  |                |                |           |   |  |
| Pos No         | Volume(m3)       | On Time(hours)    | Time Point(time    | Time Point(date) | Fabrication No | Volume(m3)     |           |   |  |
|                | 10101110(1110)   | on mic(nouro)     | & date)            | (auto)           |                | 10101110(1110) |           |   |  |
| 1              | 0.1350           | 75444             | 1.4864132E9        | 943920000        | 8014388        | 0.1350         | 946693740 |   |  |
| 2              |                  |                   |                    |                  |                |                |           |   |  |
|                |                  |                   |                    |                  |                |                |           |   |  |
|                |                  |                   |                    |                  |                |                |           |   |  |
| < Get          | t e              | ave archive       | Clear arc          | hivo             |                |                |           | · |  |
| Get            | S                | ave archive       | Clear arc          | live             |                |                |           |   |  |

Step 7: Cick on Archives -> Configuration. In this tab you can set the archiving period.

| Here you can set archiving period.       Storage parameters     Records in archives       Period (min.)     Delay     Records |
|----------------------------------------------------------------------------------------------------|
| Period (min.) Delay Records                                                                                                   |
|                                                                                                    |
| User archive 1 0 Events 0 Clear                                                                                               |
| User archive 3 Clear                                                                                                    |

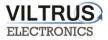

Step 8: Communication -> Data Transfer -> FTP. In this tab you can set the FTP port, transmission channel, FTP server address / name. Then click "SET".

| Discrete inputs | Communication Archives        | Limits verification | Alerts Time      | parameters       | Start                  |                                            |               |
|-----------------|-------------------------------|---------------------|------------------|------------------|------------------------|--------------------------------------------|---------------|
| Ethernet UART   | T Virtual interfaces Con      | nected devices      | Modbus devices   | Modbus reg       | gister grouping Data t | ransfer FTP server MQTT                    | Subscriber    |
| Common param    | neters Modbus TCP/IP F        | TP MQTT             | You have         | e set yo         | our FTP por            | t and transmis                             | sion channel. |
|                 |                               | FTP server 1        | FTP server 2     | FTP serve        | r 3 FTP server 4       |                                            |               |
| Enabled         |                               | <b>v</b>            |                  |                  |                        | Name template of the file to               | he cent       |
| FTP port        |                               | 2021                | 21               | 21               | 21                     | · · · · · · · · · · · · · · · · · · ·      |               |
| Transfer perio  | od (min.)                     | 60                  | 0                | 10               | 10                     | RAY3_YYYY_MM_DD_HH                         | NN.csv        |
| Repeat transf   | fer if failure (min.)         | 2                   | 0                | 256              | 120                    |                                            |               |
| Max number      | of last records to be sent    | 10                  | 10               | 10               | 10                     |                                            |               |
| Transmission    | n channel                     | Ethernet GPRS       | Ethernet<br>GPRS | Ethernet<br>GPRS | Ethernet<br>GPRS       |                                            |               |
|                 | 1                             | - orno              |                  |                  | OFIG                   |                                            |               |
| FTP server      |                               |                     |                  | nd directory     |                        |                                            |               |
|                 | <sup>82.135.139.27</sup> Here | you hav             | e set FT         | P serve          | er address o           | or name.                                   |               |
| 2               |                               | ·                   |                  |                  |                        |                                            |               |
| 3               |                               |                     |                  |                  |                        |                                            |               |
| 4               |                               |                     |                  |                  |                        |                                            |               |
| Username of I   | FTP server                    |                     |                  |                  |                        |                                            |               |
| FTP server      | Us                            | er name             |                  | FTP server       | Status                 | Successful/attempt/last                    |               |
| 1               | user1                         |                     |                  |                  |                        | record transfer times                      |               |
| 2               |                               |                     |                  |                  |                        |                                            |               |
| 3               |                               |                     |                  | 1                | Not active             | 01\01\1998 00:00:00<br>01\01\1998 00:00:00 |               |
| 4               |                               |                     |                  |                  |                        | 01\01\1998 00:00:00                        |               |
| Eassword or i   | I IF Selver                   |                     |                  | 2                | Not active             | 01\01\1998 00:00:00                        |               |
| FTP server      |                               | assword             |                  | -                |                        | 01\01\1998 00:00:00                        |               |
|                 | user1                         |                     |                  |                  |                        | 01\01\1998 00:00:00                        |               |
| 2               |                               |                     |                  | 3                | Not active             | 01\01\1998 00:00:00                        |               |
| 3               |                               |                     |                  |                  |                        | 01\01\1998 00:00:00                        |               |
| 4               |                               |                     |                  |                  |                        | 01\01\1998 00:00:00                        |               |
| Set             | Get                           |                     |                  | 4                | Not active             | 01\01\1998 00:00:00<br>01\01\1998 00:00:00 |               |
|                 |                               |                     |                  |                  |                        |                                            |               |

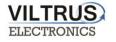

## **12 M-Bus connection configuration**

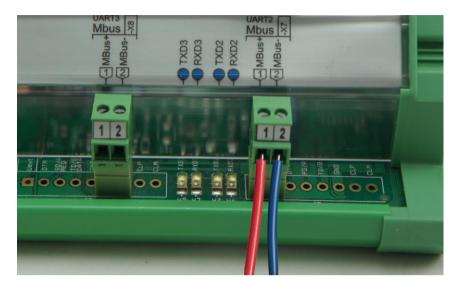

Connecting the M-Bus meter/device to the MX-9 M-Bus interface.

Connecting Modbus meter/device to the MX-9

Step 1: Click on **Communication tab - > UART** and set the Bode Rate, Parity, Data Bits, Stop Bits. This information must be the same as indicated on the M-Bus meter / device that is being connected to the MX-9 data logger. After entering the parameters, press **"SET**".

Valuable note: If you are not sure which UART to configure, check the which UART is M-Bus interface on the device.

| Ethernet UART Vir    | tual interfaces Con                                              | inected devices 1 Mod                                                                   | ubus devices   wiodb                                                          | us register grouping Data transfer FTP server MQTT Subscriber                                                                                              |
|----------------------|------------------------------------------------------------------|-----------------------------------------------------------------------------------------|-------------------------------------------------------------------------------|----------------------------------------------------------------------------------------------------|
|                      | UART 1                                                           | UART 2                                                                                  | UART 3                                                                        |                                                                                                    |
| Bode                 | ○ 300 ○ 600 ○ 1200 ○ 2400 ○ 4800 ○ 9600 ○ 19200 ○ 38400 ○ 57600  | C 300<br>C 600<br>C 1200<br>C 2400<br>C 4800<br>C 9600<br>G 19200<br>C 38400<br>C 57600 | C 300<br>C 600<br>C 1200<br>C 4800<br>C 9600<br>C 19200<br>C 38400<br>C 57600 | You have to set UART (Bode, Parity, Data bits, Stop bits)<br>to which it is connected your Mbus meters.<br>UART settings should be the same as the meters. |
| Parity               | Even     Odd     Mark     Space     None                         | Even     Odd     Mark     Space     None                                                | Even     Odd     Mark     Space     None                                      |                                                                                                    |
| Data bits            | C 5<br>C 6<br>C 7<br>F 8                                         | C 5<br>C 6<br>C 7<br># 8                                                                | C 5<br>C 6<br>C 7<br>6 8                                                      |                                                                                                    |
| Stop bits            | e 1<br>C 2                                                       | € 1<br>C 2                                                                              | €1<br>C2                                                                      |                                                                                                    |
| Packetization        |                                                                  | <ul> <li>Time</li> <li>⊂ Symbol</li> <li>⊂ Length</li> </ul>                            |                                                                               |                                                                                                    |
| Packet. time (msec.) | 10                                                               | 10                                                                                      | 100                                                                           |                                                                                                    |
| Packet. symbol(Hex)  | 01                                                               | 01                                                                                      | 00                                                                            |                                                                                                    |
| Packet, byte count   | 1                                                                | 100                                                                                     | 1                                                                             |                                                                                                    |
| Mode                 | Full duplex     Half duplex                                      | Full duplex     Half duplex                                                             | Full duplex     Half duplex                                                   |                                                                                                    |
| Destination of DTR   | C Always OFF<br>C Always ON<br>G OFF when send<br>C ON when send | C Always OFF<br>C Always ON<br>C OFF when send<br>C ON when send                        | C Always OFF<br>C Always ON<br>C OFF when send<br>C ON when send              | After all the settings you need to press the "Set".                                                                                                    |

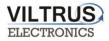

#### Step 2: Click on Communication tab - > Virtual interfaces. Set the UART and press "SET".

| crete inputs Comm | unication Archi  | ives Limits ve | rification Alerts | Time p    | arameters Start          |               |            |                 |  |
|-------------------|------------------|----------------|-------------------|-----------|--------------------------|---------------|------------|-----------------|--|
| thernet UART Vir  | rtual interfaces | Connected de   | evices Modbus     | s devices | Modbus register grouping | Data transfer | FTP server | MQTT Subscriber |  |
| COM Client        |                  |                |                   |           |                          |               |            |                 |  |
|                   | COM 1            | COM 2          | COM 3             |           |                          |               |            |                 |  |
| Enabled           | ~                |                |                   |           |                          |               |            |                 |  |
| UART              | UART 3           | UART 1         | UART 1            |           |                          |               |            |                 |  |
| Stack depth       | 1                | 1              | 1                 |           |                          |               |            |                 |  |
| Timeout (msec.)   | 2500             | 1000           | 1000              |           |                          |               |            |                 |  |
| Number of repeats | 1                | 1              | 1                 |           |                          |               |            |                 |  |
| Set               |                  | Get            |                   |           |                          |               |            |                 |  |

Step 3: Click on **Communication tab** -> **Connected devices** -> **M-Bus devices** -> **Configuration** and configure the following parameters:

- "Enabled": Select which M-Bus interface will be active.
- "COM Client": Select COM Client previously configured.
- "Amount of meters": Configure the number of M-Bus devices to be read.
- "*Read Period*": Set the read period in minutes.

After configuration is completed, click on "SET" button in order to save changes. Also, perform a hardware reset.

| Discrete inputs Commu             | inication Arc   | hives Limits ve    | erification Alerts Time p | arame | ters Start                              |                                         |            |                    |              |        |  |
|-----------------------------------|-----------------|--------------------|---------------------------|-------|-----------------------------------------|-----------------------------------------|------------|--------------------|--------------|--------|--|
| Ethernet UART Virt                | ual interfaces  | Connected de       | evices Modbus devices     | Mod   | bus register grou                       | uping Data transfer                     | FTP serve  | r   MQTT Subscribe | r            |        |  |
| MBus devices                      |                 | .,                 |                           |       |                                         |                                         |            |                    | _            |        |  |
| Configuration Curren              | t values        |                    |                           |       |                                         |                                         |            |                    |              |        |  |
|                                   |                 |                    |                           | Fire  | t group                                 |                                         |            |                    |              |        |  |
| 1 step                            |                 | 2                  |                           | 1113  | a group                                 |                                         | In success | ion                |              |        |  |
| COM Client                        | 1               | 1                  |                           |       | Type                                    | Address                                 | Data       |                    | Manufacturer | Medium |  |
| Amount of meters                  | 1               | 1                  |                           |       | .,,,,,,,,,,,,,,,,,,,,,,,,,,,,,,,,,,,,,, | ,,,,,,,,,,,,,,,,,,,,,,,,,,,,,,,,,,,,,,, | positio    |                    | manaratatat  |        |  |
| Read period                       | 10              | 1                  |                           | 1     | Unknown                                 | 000000000000000000000000000000000000000 | 1          | 0000000            |              | Other  |  |
| Period dimension                  |                 | ∉ sec.<br>⊂ min.   |                           |       |                                         |                                         |            |                    |              |        |  |
| 2 step                            | ⊖ h             | ⊖ h                |                           |       |                                         |                                         |            |                    |              |        |  |
| Set                               |                 | Get                |                           |       |                                         |                                         |            |                    |              |        |  |
| Meters search                     |                 |                    |                           |       |                                         |                                         |            |                    |              |        |  |
| Search begins                     |                 |                    |                           |       |                                         |                                         |            |                    |              |        |  |
| C From the least                  | significant dig | it in the address  | s                         |       |                                         |                                         |            |                    |              |        |  |
| <ul> <li>From the most</li> </ul> | significant dig | git in the address | s                         |       |                                         |                                         |            |                    |              |        |  |
| Search devic                      | oc in 1et line  |                    |                           |       |                                         |                                         |            |                    |              |        |  |
|                                   | com round       | 2                  |                           |       |                                         |                                         |            |                    |              |        |  |
| 3 step                            |                 |                    |                           |       |                                         |                                         |            |                    |              |        |  |
|                                   | 1               | 2                  |                           |       |                                         |                                         |            |                    |              |        |  |
| Status                            | Active          |                    |                           |       |                                         |                                         |            |                    |              |        |  |
| Rastø kiekis                      | 1               |                    |                           |       |                                         |                                         |            |                    |              |        |  |
|                                   |                 |                    |                           |       | Load from CS                            | / Save to C                             | SV         |                    |              |        |  |
|                                   |                 |                    |                           |       |                                         |                                         |            |                    |              |        |  |
| Reg: 988 Answ 987                 | TI              | Out:0              | Except: 1                 |       |                                         |                                         |            |                    |              |        |  |
| ,                                 |                 |                    |                           |       |                                         |                                         |            |                    |              |        |  |

"M-Bus devices" tab. Communication configuration

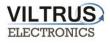

Once MX-9 has been reset, go to Communication tab -> Connected devices -> M-Bus devices -> Configuration and click on "Search devices in 1st line" button.

Step 4: After the search is done, click on *"Include newly found"*, then *"Delete missing"* and finaly *"Finnish and send"*.

| w founded devices |           | uos founded devices                     |                  |                     |
|-------------------|-----------|-----------------------------------------|------------------|---------------------|
| Address           | Pos<br>No | Address                                 | Data<br>position |                     |
|                   | 1         | 000000000000000000000000000000000000000 | 1                |                     |
|                   |           |                                         |                  |                     |
|                   |           |                                         |                  |                     |
|                   |           |                                         |                  |                     |
|                   |           |                                         |                  |                     |
|                   |           |                                         |                  |                     |
|                   |           |                                         |                  |                     |
|                   |           |                                         |                  |                     |
|                   |           |                                         |                  |                     |
|                   |           |                                         |                  |                     |
|                   |           |                                         |                  |                     |
|                   |           |                                         |                  |                     |
|                   |           |                                         |                  |                     |
|                   |           |                                         |                  | 3 step              |
|                   |           |                                         |                  | Finish and send     |
| 1 step            |           | 2 step                                  |                  | Finish without send |
|                   |           | 2 5100                                  |                  |                     |
|                   |           |                                         |                  |                     |

Step 5: After a few seconds, a list including all the M-Bus devices connected to the network will be shown. Moreover, a list of its main parameters will be also identified automatically.

Click "Read Available parameters".

| themet UART Vir     | tual interfaces | Connected device | Modbus devices | Mod  | bus register g | rouping Data transfer | FTP server   | MQTT Subscribe | er .         |       |                      |
|---------------------|-----------------|------------------|----------------|------|----------------|-----------------------|--------------|----------------|--------------|-------|----------------------|
| /Bus devices        |                 |                  |                |      |                |                       |              |                |              |       |                      |
| Configuration Curre | nt values       |                  |                |      |                |                       |              |                |              |       |                      |
|                     | 1               | 2                |                | Firs | st group       |                       |              |                |              |       |                      |
| Enabled             | ~               | <b>F</b>         |                |      |                |                       | n succession | n              |              |       |                      |
| COM Client          | 1               | 1                |                |      | Туре           | Address               | Data         | Device number  | Manufacturer | Me    | dium                 |
| Amount of meters    | 1               | 1                |                |      |                |                       | position     |                |              |       |                      |
| Read period         | 10              | 1                |                | 1    | Unknown        | 0801438865329906      | 2            | 08014388       | LSE          | Hot W | View/Edit list of pa |
| Period dimension    | a sec.          | a sec.           |                |      |                |                       |              |                |              |       | Read available para  |
|                     | C min.          | C min.           |                |      |                |                       |              |                |              | _     | Read current data    |

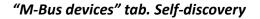

VILTRUS ELECTRONICS

Step 6: On the left you see all available parameters from the meter. On the right, you can select those parameters, that you need from the meter.

| 05 | Parameter                    | Storage<br>number | Tariff | SubUnit | Type of<br>parameter  | Pos<br>No | Parameter               | Storage<br>number | Tariff | SubUnit | Type of<br>parameter | Double<br>float index |       | Float<br>index | Long<br>index |
|----|------------------------------|-------------------|--------|---------|-----------------------|-----------|-------------------------|-------------------|--------|---------|----------------------|-----------------------|-------|----------------|---------------|
|    | Identification Nr.           | 1                 | 1      | 1       | Instantaneous         |           |                         | 12                |        |         |                      |                       | index |                |               |
|    | Manufacturer, Medium,        | 1                 | 1      | 1       | Instantaneous         | 1         | Identification Nr.      | 1                 | 1      | 1       | Instantaneous        |                       |       |                | 1             |
|    | Volume(m3)                   | 1                 | 1      | 1       | Instantaneous         | 2         | Volume(m3)              | 1                 | 1      | 1       | Instantaneous        |                       |       | 1              | -             |
|    | On Time(hours)               | 1                 | 1      | 1       | Instantaneous         | 3         | On Time(hours)          | 1                 | 1      | 1       | Instantaneous        |                       |       | 1.5511.        | 2             |
| ;  | Time Point(time & date)      | 1                 | 1      | 1       | Instantaneous         | 4         | Time Point(time & date) | 1                 | 1      | 1       | Instantaneous        |                       |       | 2              |               |
| ,  | Time Point(date)             | 1                 | 1      | 1       | Value during          | 5         | Time Point(date)        | 1                 | 1      | 1       | Value during         |                       |       |                | 3             |
|    | Fabrication No               | 1                 | 1      | 1       | Instantaneous         | 6         | Fabrication No          | 1                 | 1      | 1       | Instantaneous        |                       |       |                | 4             |
|    | Model / Version              | 1                 | 1      | 1       | Instantaneous         | 7         | Model / Version         | 1                 | 1      | 1       | Instantaneous        |                       |       |                |               |
| )  | Parameter set identification | 1                 | 1      | 1       | Instantaneous         | 8         | Parameter set           | 1                 | 1      | 1       | Instantaneous        |                       |       | -              |               |
| 0  | Metrology (firmware) version | 1                 | 1      | 1       | Instantaneous         | 9         | Metrology (firmware)    | 1                 | 1      | 1       | Instantaneous        |                       |       |                |               |
| 1  | Volume(m3)                   | 2                 | 1      | 1       | Instantaneous         | 10        | Volume(m3)              | 2                 | 1      | 1       | Instantaneous        |                       |       | 3              | ]             |
| 2  | Time Point(date)             | 2                 | 1      | 1       | Instant: Dele         |           | Time Point(date)        | 2                 | 1      | 1       | Instantaneous        |                       |       |                |               |
|    |                              |                   |        |         | innecessa<br>ht mouse |           | ne,                     | loido             | - THG  |         | humbere              | a ooqu                | onda  | .,,            |               |

#### Step 7: Set the name to the M-Bus meter:

| lentification Nr.           | number<br>1                                                                                                    |                                                                                                    |                                                                                                    | parameter                                                                                                    | No                                                                                                    |                                                                                                    |                                                                                                    | number                                                                                                    |                                                                                                    |                                                                                                    |                                                                                                    |                                                                                                    |                                                                                                    |                                                                                                    |                                                                                                    |
|-----------------------------|----------------------------------------------------------------------------------------------------|----------------------------------------------------------------------------------------------------|----------------------------------------------------------------------------------------------------|----------------------------------------------------------------------------------------------------|----------------------------------------------------------------------------------------------------|----------------------------------------------------------------------------------------------------|----------------------------------------------------------------------------------------------------|----------------------------------------------------------------------------------------------------|----------------------------------------------------------------------------------------------------|----------------------------------------------------------------------------------------------------|----------------------------------------------------------------------------------------------------|----------------------------------------------------------------------------------------------------|----------------------------------------------------------------------------------------------------|----------------------------------------------------------------------------------------------------|----------------------------------------------------------------------------------------------------|
|                             | 1                                                                                                    |                                                                                                    |                                                                                                    |                                                                                                    |                                                                                                    |                                                                                                    |                                                                                                    | number                                                                                                    |                                                                                                    |                                                                                                    | parameter                                                                                                    | float index                                                                                                    | long<br>index                                                                                                    | index                                                                                                    | index                                                                                                    |
|                             |                                                                                                    | 1                                                                                                    | 1                                                                                                    | Instantaneous                                                                                                    | 1                                                                                                    | Identifica                                                                                                    | tion Nr.                                                                                                    | 1                                                                                                    | 1                                                                                                    | 1                                                                                                    | Instantaneous                                                                                                    |                                                                                                    |                                                                                                    |                                                                                                    | 1                                                                                                    |
| anufacturer, Medium,        | 1                                                                                                    | 1                                                                                                    | 1                                                                                                    | Instantaneous                                                                                                    | 2                                                                                                    | Volume(r                                                                                                    |                                                                                                    | 1                                                                                                    | 1                                                                                                    | 1                                                                                                    | Instantaneous                                                                                                    |                                                                                                    |                                                                                                    | 1                                                                                                    |                                                                                                    |
| olume(m3)                   | 1                                                                                                    | 1                                                                                                    | 1                                                                                                    | Instantaneous                                                                                                    | 122                                                                                                    |                                                                                                    | 1.111                                                                                                    | 1                                                                                                    | 15                                                                                                    |                                                                                                    |                                                                                                    |                                                                                                    |                                                                                                    |                                                                                                    | 2                                                                                                    |
| n Time(hours)               | 1                                                                                                    | 1                                                                                                    | 1                                                                                                    | Instantaneous                                                                                                    |                                                                                                    |                                                                                                    |                                                                                                    |                                                                                                    |                                                                                                    |                                                                                                    |                                                                                                    |                                                                                                    |                                                                                                    | 0                                                                                                    | 4                                                                                                    |
| ime Point(time & date)      | 1                                                                                                    | 1                                                                                                    | 1                                                                                                    | Instantaneous                                                                                                    | 1                                                                                                    |                                                                                                    |                                                                                                    |                                                                                                    |                                                                                                    |                                                                                                    |                                                                                                    |                                                                                                    |                                                                                                    | 2                                                                                                    |                                                                                                    |
| ime Point(date)             | 1                                                                                                    | 1                                                                                                    | 1                                                                                                    | Value during                                                                                                    |                                                                                                    | 100000000000000000000000000000000000000                                                                                                    |                                                                                                    |                                                                                                    |                                                                                                    | 1                                                                                                    |                                                                                                    |                                                                                                    |                                                                                                    |                                                                                                    | 3                                                                                                    |
| abrication No               | 1                                                                                                    | 1                                                                                                    | 1                                                                                                    | Instantaneous                                                                                                    |                                                                                                    |                                                                                                    |                                                                                                    |                                                                                                    | 1                                                                                                    | 1                                                                                                    |                                                                                                    |                                                                                                    |                                                                                                    | -                                                                                                    | 4                                                                                                    |
| odel / Version              | 1                                                                                                    | 1                                                                                                    | 1                                                                                                    | Instantaneous                                                                                                    | 7                                                                                                    | Volume(r                                                                                                    | m3)                                                                                                    | 2                                                                                                    | 1                                                                                                    | 1                                                                                                    | Instantaneous                                                                                                    |                                                                                                    |                                                                                                    | 3                                                                                                    |                                                                                                    |
| arameter set identification | 1                                                                                                    | 1                                                                                                    | 1                                                                                                    | Instantaneous                                                                                                    |                                                                                                    | N                                                                                                    | lew type of Mbu                                                                                                    | s device                                                                                                    |                                                                                                    |                                                                                                    |                                                                                                    | ×                                                                                                    |                                                                                                    |                                                                                                    |                                                                                                    |
| etrology (firmware) version | 1                                                                                                    | 1                                                                                                    | 1                                                                                                    | Instantaneous                                                                                                    |                                                                                                    |                                                                                                    |                                                                                                    |                                                                                                    |                                                                                                    |                                                                                                    |                                                                                                    |                                                                                                    |                                                                                                    |                                                                                                    |                                                                                                    |
| olume(m3)                   | 2                                                                                                    | 1                                                                                                    | 1                                                                                                    | Instantaneous                                                                                                    |                                                                                                    |                                                                                                    |                                                                                                    |                                                                                                    |                                                                                                    |                                                                                                    | _                                                                                                    |                                                                                                    |                                                                                                    |                                                                                                    |                                                                                                    |
| ime Point(date)             | 2                                                                                                    | 1                                                                                                    | 1                                                                                                    | Instantaneous                                                                                                    |                                                                                                    |                                                                                                    | Name                                                                                                    | 1                                                                                                    | LSE                                                                                                    |                                                                                                    |                                                                                                    |                                                                                                    |                                                                                                    |                                                                                                    |                                                                                                    |
|                             | n Time(hours)<br>me Point(time & date)<br>me Point(date)<br>brication No<br>odel / Version<br>irrameter set identification<br>etrology (firmware) version<br>lume(m3) | Time(hours)     1       me Point(time & date)     1       me Point(date)     1       brication No     1       odel / Version     1       rameter set identification     1       etrology (firmware) version     1       lume(m3)     2 | Time(hours)         1         1           me Point(time & date)         1         1           me Point(date)         1         1           brication No         1         1           odel / Version         1         1           rameter set identification         1         1           otrogy (firmware) version         1         1           uume(m3)         2         1 | Time(hours)         1         1         1           me Point(time & date)         1         1         1           me Point(date)         1         1         1           brication No         1         1         1           odel / Version         1         1         1           rameter set identification         1         1         1           etrology (firmware) version         1         1         1           lume(m3)         2         1         1 | Time(hours)11Instantaneousme Point(time & date)11Instantaneousme Point(date)11Value duringbrication No11Instantaneousdel / Version11Instantaneousrameter set identification11Instantaneoustrology (firmware) version11Instantaneouslume(m3)211Instantaneous | nume(m3)     1     1     1     Instantaneous       1 Time(hours)     1     1     1     Instantaneous       ame Point(time & date)     1     1     1     Instantaneous       me Point(date)     1     1     1     Instantaneous       brication No     1     1     1     Value during       odel / Version     1     1     1     Instantaneous       rameter set identification     1     1     Instantaneous       trology (firmware) version     1     1     Instantaneous       lume(m3)     2     1     1     Instantaneous | nume(ms)       1       1       1       Instantaneous       3       On Time         n Time(hours)       1       1       1       Instantaneous       4       Time Point         me Point(time & date)       1       1       1       Instantaneous       5       Time Point         brication No       1       1       1       Value during       6       Fabrication         odel / Version       1       1       1       Instantaneous       7       Volume(no         rameter set identification       1       1       1       Instantaneous       1       1         trology (firmware) version       1       1       1       Instantaneous       1       1         lume(m3)       2       1       1       Instantaneous       1       1 | nume(ms)       1       1       1       Instantaneous       3       On Time(hours)         1 Time(hours)       1       1       1       Instantaneous       3       On Time(hours)         me Point(time & date)       1       1       1       Instantaneous       4       Time Point(time & date)         me Point(date)       1       1       1       Instantaneous       5       Time Point(time & date)         brication No       1       1       1       Instantaneous       6       Fabrication No         odel / Version       1       1       1       Instantaneous       7       Volume(m3)         rameter set identification       1       1       Instantaneous       1       New type of Mbu         througy (firmware) version       1       1       Instantaneous       New type of Mbu         lume(m3)       2       1       Instantaneous       New type of Mbu | nume(ms)         n         n< | nume(ms)       1       1       1       Instantaneous       3       On Time(hours)       1       1         ni Time(hours)       1       1       1       Instantaneous       3       On Time(hours)       1       1         me Point(time & date)       1       1       1       Instantaneous       4       Time (hours)       1       1         brication No       1       1       1       Value during       5       Time Point(tate)       1       1         brication No       1       1       1       Instantaneous       5       Time Point(tate)       1       1         odel / Version       1       1       1       Instantaneous       7       Volume(m3)       2       1         trology (firmware) version       1       1       Instantaneous       1       New type of Mbus device         lume(m3)       2       1       1       Instantaneous       New type of Mbus device       1 | nume(ms)       1       1       1       instantaneous         intime(nours)       1       1       1       instantaneous         me Point(time & date)       1       1       instantaneous         me Point(date)       1       1       instantaneous         me Point(date)       1       1       instantaneous         brication No       1       1       instantaneous         odel / Version       1       1       instantaneous         rameter set identification       1       1       instantaneous         trology (firmware) version       1       1       instantaneous         lume(m3)       2       1       1       instantaneous         lume(m3)       2       1       1       instantaneous | nume(ms)111Instantaneous1 Time(hours)111Instantaneousme Point(time & date)111Instantaneousme Point(date)111Instantaneousme Point(date)111Instantaneousbrication No111Instantaneousodel / Version111Instantaneousrameter set identification111Instantaneoustrology (firmware) version111Instantaneousumm(m3)211Instantaneous211InstantaneousInstantaneous | nume(ms)       1       1       1       instantaneous         niTime(hours)       1       1       1       1       instantaneous         me Point(time & date)       1       1       1       1       instantaneous         me Point(date)       1       1       1       1       instantaneous         me Point(date)       1       1       1       instantaneous         brication No       1       1       1       instantaneous         odel / Version       1       1       1       instantaneous         rameter set identification       1       1       instantaneous         trology (firmware) version       1       1       1       instantaneous         lume(m3)       2       1       1       instantaneous         utrology (firmware) version       1       1       instantaneous         utrology (firmware) version       1       1       instantaneous         utrology (firmware) version       1       1       instantaneous         utrology (firmware) version       1       1       instantaneous         utrology (firmware) version       1       1       instantaneous         utrot (firm & firm of (firm & firm of (firm & firm | nume(ms)       1       1       1       instantaneous         niTime(hours)       1       1       1       1       1       instantaneous         me Point(time & date)       1       1       1       1       1       instantaneous       1         me Point(time & date)       1       1       1       1       1       instantaneous       1         me Point(date)       1       1       1       instantaneous       1       1       1       instantaneous       1         brication No       1       1       1       instantaneous       1       1       1       instantaneous       1         odel / Version       1       1       1       instantaneous       1       1       instantaneous       1       1       instantaneous       1       1       instantaneous       1       1       instantaneous       1       1       instantaneous       1       1       instantaneous       1       1       instantaneous       1       1       instantaneous       1       1       instantaneous       1       1       instantaneous       1       1       instantaneous       1       1       instantaneous       1       1       1 | nume(ms)       1       1       1       instantaneous       3       On Time(hours)       1       1       instantaneous       instantaneous       1       1       instantaneous       1       1       instantaneous       1       1       1       instantaneous       1       1       1       instantaneous       1       1       1       instantaneous       1       1       1       1       1       1       1       1       1       1       1       1       1       1       1       1       1       1       1       1       1       1       1       1       1       1       1       1       1       1       1       1       1       1       1       1       1       1       1       1       1       1       1       1       1       1       1       1       1       1       1       1       1       1       1       1       1       1       1       1       1       1       1       1       1       1       1       1       1       1       1       1       1       1       1       1       1       1       1       1       1       1       1 |

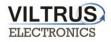

| hernet UART Vir     | tual interfaces | Connected de | evices Modbus devices | Mod  | bus register gro | uping Data transfer | FTP server  | MQTT Subscribe | er           |           |  |
|---------------------|-----------------|--------------|-----------------------|------|------------------|---------------------|-------------|----------------|--------------|-----------|--|
| 1Bus devices        |                 |              |                       |      |                  |                     |             |                |              |           |  |
| Configuration Curre | nt values       |              |                       |      |                  |                     |             |                |              |           |  |
|                     | 1               | 2            |                       | Firs | t group          |                     |             |                |              |           |  |
| Enabled             | 7               | Г            |                       |      |                  |                     | n successio | n              |              |           |  |
| COM Client          | 1               | 1            |                       |      | Туре             | Address             | Data        | Device number  | Manufacturer | Medium    |  |
| Amount of meters    | 1               | 1            |                       |      |                  |                     | position    |                |              |           |  |
| Read period         | 10              | 1            |                       | 1    | Unknown 🖂        | 0801438865329906    | 2           | 08014388       | LSE          | Hot Water |  |
| Period dimension    |                 | descript     | tion                  |      |                  |                     |             |                |              |           |  |

Step 8: In order to check if data are being received from M-Bus devices, go to "Current values" tab, here

you can see the values of the meters.

| MBus devices         Configuration       Current values         Device/Parameter       Last read time       Storage number       Tariff       SubUnit       Type of parameter       Double float       Double long       Float       Long         2-LSE (08014388)       01\01\2000 03:28:43                                                                                                    | Discrete inputs Communication | Archives Limits verifi | cation Aler | ts Tim    | e paramete | rs Start         |                   |             |               |           |
|----------------------------------------------------------------------------------------------------|-------------------------------|------------------------|-------------|-----------|------------|------------------|-------------------|-------------|---------------|-----------|
| Configuration         Current values           Device/Parameter         Last read time         Storage number         Tariff         SubUnit         Type of parameter         Double float         Double long         Float         Long           2-LSE (08014388)         01\01\2000 03:28:43         ·         ·         ·         ·         ·         ·         ·         ·         ·         ·         ·         ·         ·         ·         ·         ·         ·         ·         ·         ·         ·         ·         ·         ·         ·         ·         ·         ·         ·         ·         ·         ·         ·         ·         ·         ·         ·         ·         ·         ·         ·         ·         ·         ·         ·         ·         ·         ·         ·         ·         ·         ·         ·         ·         ·         ·         ·         ·         ·         ·         ·         ·         ·         ·         ·         ·         ·         ·         ·         ·         ·         ·         ·         ·         ·         ·         ·         ·         ·         ·         ·         ·         ·                                                                                                    | Ethernet UART Virtual inter   | faces Connected devi   | ces Modbu   | us device | s Modbu    | ıs register grou | ping Data transfe | FTP server  | MQTT Subscrib | er        |
| Device/ParameterLast read timeStorage<br>numberTariffSubUnitType of<br>parameterDouble floatDouble longFloatLong2_LSE (08014388)01\01\2000 03:28:43••••••••••••••••••••••••••••••••••••••••••••••••••••••••••••••••••••••••••••••••••••••••••••••••••••••••••••••••••••••••••••••••••••••••••••••••••••••••••••••••••••••••••••••••• <td>MBus devices</td> <td></td> <td></td> <td></td> <td></td> <td></td> <td></td> <td></td> <td></td> <td></td>                                                                                                    | MBus devices                  |                        |             |           |            |                  |                   |             |               |           |
| AntiperiodNumberNumberParameterParameterNumberNumberNumber2.LSE (08014388)01\01\2000 03:28:43IIIstantaneouImage: Second Second | Configuration Current values  |                        |             |           |            |                  |                   |             |               |           |
| Identification Nr.         Instantaneou         Instantaneou         Instant                                                                                                    | Device/Parameter              | Last read time         |             | Tariff    | SubUnit    |                  | Double float      | Double long | Float         | Long      |
| Volume(m3)         1         1         1         Instantaneou         0.135           On Time (hours)         1         1         1         Instantaneou         0.135         75371           Time Point(time & date)         1         1         1         Instantaneou         1         1486149120.           Time Point(date)         1         1         1         Value during         0         943920000           Fabrication No         1         1         1         Instantaneou         0         0         8014388                                                                                                    | <u>2 - LSE (08014388)</u>     | 01\01\2000 03:28:43    |             |           |            |                  |                   |             |               |           |
| On Time (hours)         1         1         1         Instantaneou         1         75371           Time Point(time & date)         1         1         1         Instantaneou         1486149120.0         1486149120.0           Time Point(date)         1         1         1         Value during         1         943920000           Fabrication No         1         1         1         Instantaneou         1         8014388                                                                                                    | Identification Nr.            |                        | 1           | 1         | 1          | Instantaneou     |                   |             |               | 8014388   |
| Time Point(time & date)         1         1         1         Instantaneou         1486149120.0           Time Point(date)         1         1         1         Value during         1         943920000           Fabrication No         1         1         1         Instantaneou         1         8014388                                                                                                    | Volume(m3)                    |                        | 1           | 1         | 1          | Instantaneou     |                   |             | 0.135         |           |
| Time Point(date)         1         1         1         Value during         94392000           Fabrication No         1         1         1         Instantaneou         8014388                                                                                                    | On Time(hours)                |                        | 1           | 1         | 1          | Instantaneou     |                   |             |               | 75371     |
| Fabrication No 1 1 1 Instantaneou 8014388                                                                                                    | Time Point(time & date)       |                        | 1           | 1         | 1          | Instantaneou     |                   |             | 1486149120.0  |           |
|                                                                                                    | Time Point(date)              |                        | 1           | 1         | 1          | Value during     |                   |             |               | 943920000 |
| Volume(m3) 2 1 1 Instantaneou 0.135                                                                                                    | Fabrication No                |                        | 1           | 1         | 1          | Instantaneou     |                   |             |               | 8014388   |
|                                                                                                    | Volume(m3)                    |                        | 2           | 1         | 1          | Instantaneou     |                   |             | 0.135         |           |

Here you can see the values of the counters where reading has been configured before.

All of the values that you see here, you can move to the archiving.

 All values to archive

 If you don't see this button, probably you need update configuration software.

 Req 1239
 Answ 1238

 TOut:0
 Except: 1

"M-Bus devices" tab. Current values

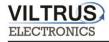

Once the registers are identified, on the "**Communication -> Data Transfer -> Common parameters**" tab, write all the registers as shown in the next figure and click on the "**Set user archive**" checkbox in order to replicate the structure in the internal datalogging archive. To send data to the FTP server, you need to archive values.

| Discre  | ete inp | Communic           | ation Arch | ives Limits ver                | ification Alerts Time parame                          | eters Start             |               |            |                 |            |            |
|---------|---------|--------------------|------------|--------------------------------|-------------------------------------------------------|-------------------------|---------------|------------|-----------------|------------|------------|
| Ethe    | rnet    | UART Virtual       | interfaces | Connected de                   | vices Modbus devices Mod                              | Ibus register grouping  | )ata transfer | FTP server | MQTT Subscriber |            |            |
| Con     | nmon    | parameters Mo      | odbus TCP/ | IP FTP M                       | απ [                                                  |                         |               |            |                 |            |            |
|         |         |                    |            | <u> </u>                       |                                                       |                         |               |            |                 |            |            |
| Δ       | mount   | t of groups of reg | istors     | 7                              |                                                       |                         | Set user arch | nive       |                 |            |            |
| i ii    |         | Parameter          | Register/  | Amount of                      | Format                                                | Header                  |               | Dimensi    |                 |            |            |
|         |         | Falalleter         | Coil       | parameters or<br>string length | roma                                                  | neader                  |               | Dimensi    |                 |            |            |
|         | 1       |                    | 100070     | 1                              | unsigned long (32b)                                   | Identification Nr.      |               |            |                 |            |            |
|         | 2       |                    | 100050     | 1                              | Float (32b)                                           | Volume(m3)              |               |            |                 |            |            |
|         | 3       |                    | 100072     | 1                              | unsigned long (32b)                                   | On Time(hours)          |               |            |                 |            |            |
|         | 4       |                    | 100052     | 1                              | Float (32b)                                           | Time Point(time & date) |               |            |                 |            |            |
|         | 5       |                    | 100074     | 1                              | unsigned long (32b)                                   | Time Point(date)        |               |            |                 |            |            |
| _       | 6       |                    | 100076     | 1                              | unsigned long (32b)                                   | Fabrication No          |               |            |                 |            |            |
|         | 7       |                    | 100054     | 1                              | Float (32b)                                           | Volume(m3)              |               |            |                 |            |            |
|         | wh      | nich will I        | be arc     | chived a                       | meter values f<br>and sent to the<br>an be send to tl | FTP.                    |               | ıd dim     | ensions,        |            |            |
|         |         | Set                | You        |                                | d from CSV file                                       | your descri             |               |            | e this and i    | use in oth | er devices |
| Req: 90 | 4       | Answ 903           | TO         | ut:0                           | Except 1                                              |                         |               |            |                 |            |            |

The MX-9 has an internal 8MB flash memory. In case, the device is used as data logger, the following steps must be:

- Go to Archives -> Configuration tab
- In **Storage parameters** frame, configure the **Period**: It defines storage interval. Internal memory is organized in different blocks depending on the devices nature which are connected to the MX-9.

Then click on "SET" button in order to save changes.

| Configuration       User archive configuration       Values         Here you can set archiving period.       Storage parameters       Records in archives |
|----------------------------------------------------------------------------------------------------|
|                                                                                                    |
| Storage parameters Records in archives                                                                                                    |
|                                                                                                    |
| Period (min.) Delay Records                                                                                                    |
| User archive 1 0 Events 0 Clear                                                                                                    |
| User archive 3 Clear                                                                                                    |

"Archives" tab. Storage frequency configuration

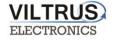

In order to check current data logged in the internal memory, go to **Archives -> Values -> User archive tab**.

Here you can check, what values are archived and save them in your computer.

| figurat | tion User archive configura | chives Limits verif |               |                |                            |                  |             |  |  |
|---------|-----------------------------|---------------------|---------------|----------------|----------------------------|------------------|-------------|--|--|
| ents    | User archive Diagnostic     |                     |               |                |                            |                  |             |  |  |
| os No   | Time                        | Identification Nr.  | Volume(m3)    | On Time(hours) | Time Point(time<br>& date) | Time Point(date) | Fabrication |  |  |
| 1       | 06\02\2017 14:31:00         | 8014388             | 0.1350        | 75441          | 1.4864037E9                | 943920000        | 8014        |  |  |
| 2       | 06\02\2017 14:30:00         | 8014388             | 0.1350        | 75441          | 1.4864036E9                | 943920000        | 8014        |  |  |
| 3       | 06\02\2017 14:29:00         | 8014388             | 0.1350        | 75441          | 1.4864036E9                | 943920000        | 8014        |  |  |
| 4       | 06\02\2017 14:28:00         | 8014388             | 0.1350        | 75441          | 1.4864036E9                | 943920000        | 8014        |  |  |
|         |                             |                     |               |                |                            |                  |             |  |  |
|         |                             |                     |               |                |                            |                  |             |  |  |
|         |                             |                     |               |                |                            |                  | >           |  |  |
|         | Set Save and                | :hive C             | Clear archive |                |                            |                  | >           |  |  |

#### "Archives" tab. User archive current values

Configure <u>FTP client</u>: Go to Communication -> Data Transfer -> FTP. In this tab you can set the FTP port, transmission channel, FTP server address / name. You have set your FTP port and transmission channel. Configure the following parameters: "FTP server": Up to 4 different FTP connections to remote FTP servers can be configured.

- "Enabled": Select it to enable an FTP connection
- "FTP Port": By default, 21 but can be changed.
- "Transfer period": It defines interval between CSV file sending tasks.
- "Max number of last records to be sent": It defines maximum number of previous data stored and not sent due to communication error. These data will be sent in a CSV file when communication is restored.
- "Transmission channel": It can be Ethernet or GPRS

*"URL and directory of FTP servers":* It defines the complete FTP server URL where CSV file will be hosted. *Username and password* of FTP server: to be configured in case credentials are requested by FTP server. In order to save changes click on "SET" button.

|                                                                                                |                            |                  | n Alerts Time    |                  |                                        |                                                                                                    |               |
|------------------------------------------------------------------------------------------------|----------------------------|------------------|------------------|------------------|----------------------------------------|----------------------------------------------------------------------------------------------------|---------------|
| thernet UAR                                                                                    | T Virtual interfaces Con   | nected devices   | Modbus devices   | Modbus reg       | gister grouping    Data                | a transfer FTP server MQTT                                                                                                    | Subscriber    |
| common param                                                                                   | Modbus TCP/IP              | ΤΡ ΜΩΤΤ          | You hav          | e set y          | our FTP po                             | ort and transmis                                                                                                    | sion channel. |
|                                                                                                |                            | FTP server 1     | FTP server 2     | FTP serve        | er 3 FTP server 4                      |                                                                                                    |               |
| Enabled                                                                                        |                            | <b>v</b>         |                  |                  |                                        | Name template of the file to                                                                                                    | be sent       |
| FTP port                                                                                       |                            | 2021             | 21               | 21               | 21                                     | · · · · · · · · · · · · · · · · · · ·                                                                                                    |               |
| Transfer perio                                                                                 | od (min.)                  | 60               | 0                | 10               | 10                                     | RAY3_YYYY_MM_DD_HH                                                                                                    | _NN.csv       |
| Repeat transf                                                                                  | fer if failure (min.)      | 2                | 0                | 256              | 120                                    |                                                                                                    |               |
| Max number                                                                                     | of last records to be sent | 10               | 10               | 10               | 10                                     |                                                                                                    |               |
| Transmission                                                                                   | channel                    | Ethernet<br>GPRS | Ethernet<br>GPRS | Ethernet<br>GPRS | Ethernet<br>GPRS                       |                                                                                                    |               |
| FTP server                                                                                     |                            |                  | URL a            | nd directory     |                                        |                                                                                                    |               |
| 1                                                                                              | 82.135.139.27 Horo         | you hav          |                  |                  | er address                             | or name                                                                                                    |               |
| 2                                                                                              | 11616                      | you nav          | 6 3611 1         | 1 30100          | el audicess                            | or name.                                                                                                    |               |
|                                                                                                |                            |                  |                  |                  |                                        |                                                                                                    |               |
| 3                                                                                              |                            |                  |                  |                  |                                        |                                                                                                    |               |
| 3                                                                                              |                            |                  |                  |                  |                                        |                                                                                                    |               |
| 4                                                                                              | ETD annual                 |                  |                  |                  |                                        |                                                                                                    |               |
| 4<br>Username of I                                                                             |                            |                  |                  | ETD anomi        | Status                                 | Successful attempt light                                                                                                    |               |
| 4<br>Username of I<br>FTP server                                                               | Us                         | er name          |                  | FTP server       | Status                                 | Successful/attempt/last                                                                                                    |               |
| 4<br>Username of<br>FTP server<br>1                                                            |                            | er name          |                  | FTP server       | Status                                 | Successful/attempt/last<br>record transfer times                                                                                                    |               |
| 4<br>Username of<br>FTP server<br>1<br>2                                                       | Us                         | er name          |                  | FTP server       | Status<br>Not active                   |                                                                                                    |               |
| 4<br>Username of I<br>FTP server<br>1<br>2<br>3                                                | Us                         | ier name         |                  |                  |                                        | 01\01\1998 00:00:00<br>01\01\1998 00:00:00                                                                                                    |               |
| 4<br>Username of i<br>FTP server<br>1<br>2<br>3<br>4                                           | Us<br>user1                | ier name         |                  | 1                |                                        | 01\01\1998 00:00:00                                                                                                    |               |
| 4<br>Username of 1<br>FTP server<br>1<br>2<br>3<br>4<br>F asswurd of 1                         | User1                      |                  |                  |                  |                                        | record transfer times 01\01\01\1998 00:00:00 01\01\1998 00:00:00 01\01\1998 00:00:00 01\01\1998 00:00:00 01\01\1998 00:00:00                                                                                                    |               |
| 4<br>Username of i<br>FTP server<br>1<br>2<br>3<br>4                                           | User1                      | er name          |                  | 1                | Not active                             | record transfer times 01\01\1998 00:00:00 01\01\1998 00:00:00 01\01\1998 00:00:00 01\01\1998 00:00:00 01\01\1998 00:00:00 01\01\1998 00:00:00 01\01\1998 00:00:00                                                                                                    |               |
| 4<br>Username of<br>FTP server<br>1<br>2<br>3<br>4<br>r-assword of r<br>FTP server<br>1        | User1                      |                  |                  | 1                | Not active                             | record transfer times           01\01\1998 00:00:00           01\01\1998 00:00:00           01\01\1998 00:00:00           01\01\1998 00:00:00           01\01\1998 00:00:00           01\01\1998 00:00:00                                                                                                    |               |
| 4<br>Username of I<br>FTP server<br>2<br>3<br>4<br>FTP server<br>1<br>2                        | User1                      |                  |                  | 1                | Not active                             | record transfer times           01\01\1998 00:00:00           01\01\1998 00:00:00           01\01\1998 00:00:00           01\01\1998 00:00:00           01\01\1998 00:00:00           01\01\1998 00:00:00           01\01\1998 00:00:00           01\01\1998 00:00:00           01\01\1998 00:00:00           01\01\1998 00:00:00                                                                                                    |               |
| 4<br>Username of 1<br>2<br>3<br>4<br>r asswurd of 1<br>FTP server<br>1<br>2<br>3<br>3          | User1                      |                  |                  | 1                | Not active                             | record transfer times           01\01\1998 00:00:00           01\01\1998 00:00:00           01\01\1998 00:00:00           01\01\1998 00:00:00           01\01\1998 00:00:00           01\01\1998 00:00:00                                                                                                    |               |
| 4<br>Username of I<br>FTP server<br>2<br>3<br>4<br>FTP server<br>1<br>2                        | User1                      |                  |                  | 1                | Not active                             | record transfer times           01\01\1998 00.00:00           01\01\1998 00:00:00           01\01\1998 00:00:00           01\01\1998 00:00:00           01\01\1998 00:00:00           01\01\1998 00:00:00           01\01\1998 00:00:00           01\01\1998 00:00:00           01\01\1998 00:00:00                                                                                                    |               |
| 4<br>Username of<br>FTP server<br>1<br>2<br>3<br>4<br>FTP server<br>1<br>2<br>3<br>4<br>4<br>4 | User1                      |                  |                  | 2                | Not active<br>Not active<br>Not active | record transfer times           01\01\1998 00:00:00           01\01\1998 00:00:00           01\01\1998 00:00:00           01\01\1998 00:00:00           01\01\1998 00:00:00           01\01\1998 00:00:00           01\01\1998 00:00:00           01\01\1998 00:00:00           01\01\1998 00:00:00           01\01\1998 00:00:00           01\01\1998 00:00:00           01\01\1998 00:00:00           01\01\1998 00:00:00           01\01\1998 00:00:00 |               |

Communication -> "Data transfer" tab. FTP client configuration